# **[Listy płac](https://pomoc.comarch.pl/optima/pl/2023_5/index.php/dokumentacja/listy-plac/)**

Program pozwala na realizację następujących **rodzajów** wypłat:

**Etat** – wypłaty tego typu dostępne są wyłącznie dla pracowników zatrudnionych, chociaż 1 dzień. Warunkiem koniecznym zrealizowania wypłaty etatowej (wynagrodzenie zasadnicze i wszelkiego rodzaju dodatki potrącenia) jest aktualne zatrudnienie etatowe pracownika, (co najmniej jeden dzień pracy) w okresie, za jaki realizowana jest wypłata. Przy dodawaniu listy płac o rodzaju **Etat** aktywne są dwa dodatkowe parametry (moduł *Płace i Kadry Plus*):

- **Lista tylko dla pracowników oddelegowanych do pracy za granicę** – zaznaczenie tego parametru powoduje, że na liście płac zostanie naliczone wynagrodzenia tylko dla pracowników oddelegowanych do pracy za granicę,
- **Lista tylko dla pracowników tymczasowych** na liście płac, na której zaznaczony jest ten parametr możliwe jest naliczenie wynagrodzenia jedynie dla pracowników tymczasowych.

**Umowa** – rozliczenie zawartych umów cywilnoprawnych (zleceń, o dzieło). Przy czym nie ma znaczenia, (jeżeli chodzi o typ wypłaty) czy wypłata jest dla osoby, która jest jednocześnie pracownikiem zleceniodawcy czy nie. Lista dostępna będzie wyłącznie dla osób posiadających nierozliczone umowy cywilnoprawne w zadanym okresie.

**Inne** – zazwyczaj wypłaty pojedynczych elementów realizowane poza wypłatami etatowymi. Ten rodzaj wypłaty jest dostępny dla wszystkich osób, których dane personalne zostały wprowadzone do programu (to znaczy również dla byłych pracowników – osób niezatrudnionych). Opcja wykorzystywana jest między innymi do realizacji "okazjonalnych" wypłat na przykład: nagrody jubileuszowe (wypłacane poza etatem), rozliczania byłych

pracowników (wypłaty po dacie zwolnienia).

**Właściciel** – generowana tylko w celu możliwości poprawnego rozliczenia składek ZUS za prowadzącego pozarolniczą działalność gospodarczą i osób współpracujących (w przypadku odnotowania właścicielowi nieobecności typu zwolnienie lekarskie, składki ZUS muszą być wyliczone proporcjonalnie). Wyliczane są jedynie składki ZUS, bez generowania płatności w module *Kasa/ Bank*.

**Zaliczka netto** – są to wypłaty nieopodatkowane, realizowane a konto kolejnych wypłat. Ten rodzaj wypłaty dostępny jest dla wszystkich osób znajdujących się na liście wszystkich pracowników (nie jest istotny fakt zatrudnienia).

**Zaliczka brutto** – zaliczki opodatkowane i oskładkowane.

**Pożyczka** – wypłata pozwalająca odzwierciedlić działalność PKZP. Udzielona wartość pożyczki spłacana jest w kolejnych wypłatach, zgodnie z zadeklarowaną ilością rat i procentem miesięcznych odsetek. Ten rodzaj wypłaty jest dostępny dla wszystkich osób, których dane personalne zostały wprowadzone do programu (to znaczy również dla byłych pracowników – osób niezatrudnionych).

Każda wypłata w momencie realizacji MUSI zostać skojarzona z odpowiednim dokumentem (listą płac). Istnieje w związku z tym konieczność zdefiniowania, co najmniej jednej listy płac przed realizacją pierwszej wypłaty. Służy temu opcja **Listy płac**.

### **Filtrowanie list płac**

Zasady dotyczące obsługi list, grupowania, sortowania, wyszukiwania pozycji (filtrowania) i ogólnie przystosowywania wyglądu list do indywidualnych potrzeb Użytkownika zostały opisane w rozdziale *Standardy w programie.*

Dodatkowo listy mogą być filtrowane według:

- **Rodzaju listy płac**: *Etat, Umowa, Inne, Właściciel, Zaliczka netto, Zaliczka brutto, Pożyczka, Wszystkie, Bilans otwarcia*
- Zawężane do wybranego roku,
- **Zawężane do wybranego miesiąca w danym roku** filtr jest aktywny dopiero po zawężeniu listy do wybranego roku.

Przy dużej ilości założonych list, część z nich można "ukryć" (nie wyświetlać) w oknie Listy płac. Ta opcja odnosi się do list już zamkniętych lub zaksięgowanych poprzez zaznaczenie opcji:

- **Ukryj zaksięgowane,**
- **Ukryj zamknięte,**
- **Typ listy płac**: *wszystkie, podstawowe, korygujące*.

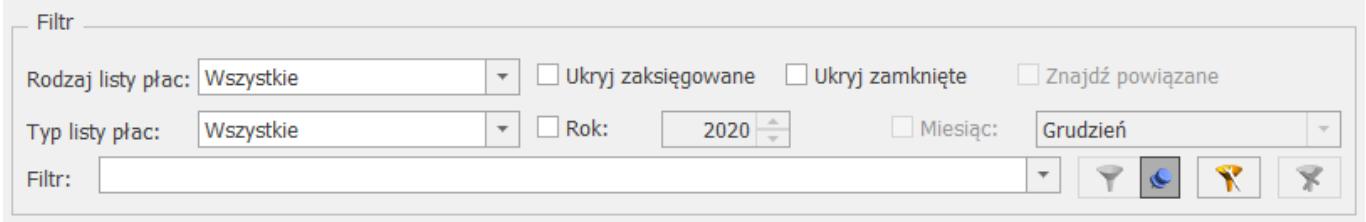

#### *Filtrowanie list płac*

Dostępna w programie lista zdefiniowanych list płac obsługiwana jest przez standardowe przyciski i klawisze.

 – w celu poprawy lub wyświetlenia zdefiniowanej listy służy przycisk *Edytuj daną listę płac*. Jeśli dla danej listy nie naliczono jeszcze żadnych wypłat wszystkie pola na formularzu listy są dostępne, można je dowolnie zmieniać. Po naliczeniu chociaż jednej wypłaty edycji podlegają 2 pola: **Data wypłaty** i **pole odpowiedzialne za ostateczne zamkniecie listy.**

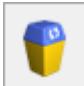

 – *Usuń listę płac* – z poziomu list płac można usuwać tylko listy, które nie mają wypłat. W celu usunięcia listy płac z wypłatami należy najpierw wykasować te wypłaty (z poziomu listy pracowników z wypłatami). Listy płac zamkniętej (kolor czarny) i zaksięgowanej (kolor niebieski) nie można kasować.

#### Uwaga

Po zaznaczeniu wybranych list płac możliwe jest seryjne kasowanie list płac. Opcja wykonywana tylko wtedy, gdy wszystkie zaznaczone listy płac spełniają kryteria umożliwiające usunięcie, czyli mają status *'bufor'* i nie ma na nich naliczonych żadnych wypłat. Jeśli wśród zaznaczonych list płac jest co najmniej jedna lista z wypłatami, to żadna z zaznaczonych list nie zostanie usunięta.

 – *Renumeracja wypłat* – pozwala na narzucenie numeracji wypłat w obrębie wskazanej listy płac wg kolejności alfabetycznej akronimu pracowników nawet, jeśli wypłaty policzono w innej kolejności. Renumerację można przeprowadzić tylko dla zaznaczonych list płac. Nie podlegają renumeracji listy płac o statusie *Zamknięta* (wyświetlane na czarno) i *Zaksięgowana* (niebieskie).

 – *Zmiana statusu listy płac.* Przycisk znajduje się w oknie Listy płac i służy do zmiany statusu listy płac tj. do zamykania/ otwierania list płac. Identyczna ikona dostępna jest z poziomu okna Wypłaty pracowników o nazwie *Seryjne zamykanie/otwieranie wypłaty*. W przypadku zamkniętej listy płac, pozwala na otwarcie wypłaty zaznaczonego pracownika lub grupy zaznaczonych pracowników.

– *Księgowanie listy płac* – w zależności od posiadanego

modułu księgowego (*Księga Handlowa, Książka Przychodów i Rozchodów*) możliwe jest księgowanie listy płac. W przypadku posiadania *Księgi Handlowej* program wyświetli dostępne wzorce księgowań w celu wybrania właściwego, jeśli księgowanie ma odbyć się do *Księgi Podatkowej* po uruchomieniu procedury księgowania program automatycznie dokona zapisu w książce podatkowej. Składki ZUS będą księgowane w dniu wskazanym w Konfiguracji firmy/ Płace/ Parametry. **Można księgować tylko zamknięte listy**.

W programie, księgowaniu podlegają zaznaczone listy płac – każda lista księgowana jest, więc oddzielnie. Może to prowadzić do groszowych rozbieżności w porównaniu z wyliczoną deklaracją DRA. Dotyczy to jedynie składek na Fundusz Pracy i FGŚP. W przypadku stwierdzenia rozbieżności konieczne jest ręczne poprawienie tego zapisu w księgowości.

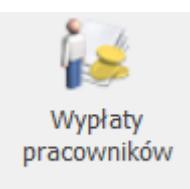

 – *Wypłaty pracowników* – przycisk umożliwia podgląd wypłat naliczonych na danej liście płac. Jest dostępny na wstążce z poziomu okna *Listy płac*. Przycisk jest widoczny dla Operatora, który nie ma ustawionych blokad dotyczących wynagrodzeń.

**Znajdź listy płac powiązane** – parametr aktywny, gdy zostanie dodana, chociaż jedna lista płac korygująca. Funkcja ta pozwala odfiltrować listy płac, które są ze sobą powiązane tj. listę płac, na której jest anulowana przynajmniej jedna wypłata i listę płac korygującą.

W oknie *Listy płac* dostępna jest kolumna *Korekta*. W kolumnie tej mogą pojawić się oznaczenia literowe:

**A** – oznacza, że na danej liście płac znajduje się, chociaż jedna anulowana wypłata,

**K** – jest to lista płac korygująca.

Kolumna o nazwie **E**, może zawierać oznaczenie literowe **E**. Jest to informacja, że został wykonany eksport listy do pliku **plkh-kp.txt**, który służy do zaksięgowania listy płac do programów z serii **Comarch ERP Klasyka**.

Oznaczenie literowe **E** jest stosowane także dla list płac wyeksportowanych za pomocą pracy rozproszonej.

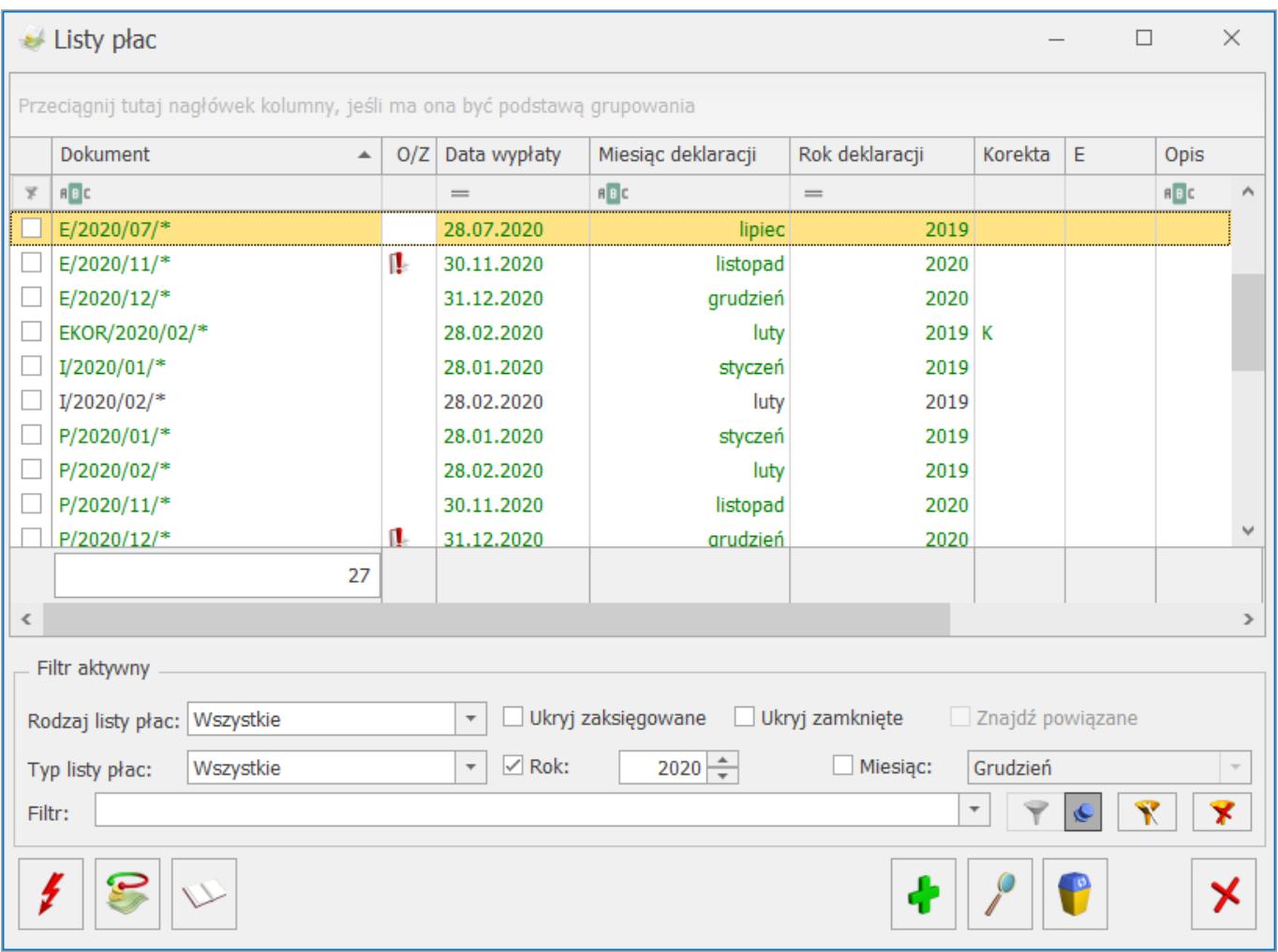

*Oznaczenia literowe stosowane przy listach płac*

## **Zamykanie / otwieranie list płac**

Funkcja zamykania listy płac ma na celu zablokowanie naliczonej, sprawdzonej listy płac przez ewentualnymi (przypadkowymi) zmianami. Dostępna jest z poziomu *List płac*

pod ikoną lub z *menu kontekstowego* (prawy klawisz mysz).

#### Uwaga

Jeżeli jest zaznaczonych kilka list płac (zaznaczenie rozumiane jako  $\Box$ ) to operacja jest wykonywana seryjnie dla wszystkich zaznaczonych pozycji. Natomiast, jeżeli nie jest zaznaczona żadna wypłata/ lista płac to operacja zamknięcia/otwarcia jest wykonywana dla podświetlonej pozycji. Znaczniki "*Zamknięta*", "*Zaksięgowana*" widoczne na *formularzu listy płac* i *formularzu wypłaty pracownika*, pojawiają się w tych miejscach tylko informacyjnie.

#### Uwaga

Jeżeli jest włączona pełna księgowość w programie **Comarch ERP Optima** to na formularzu listy płac pojawia się dodatkowa zakładka **[2. Predekretacja]**.

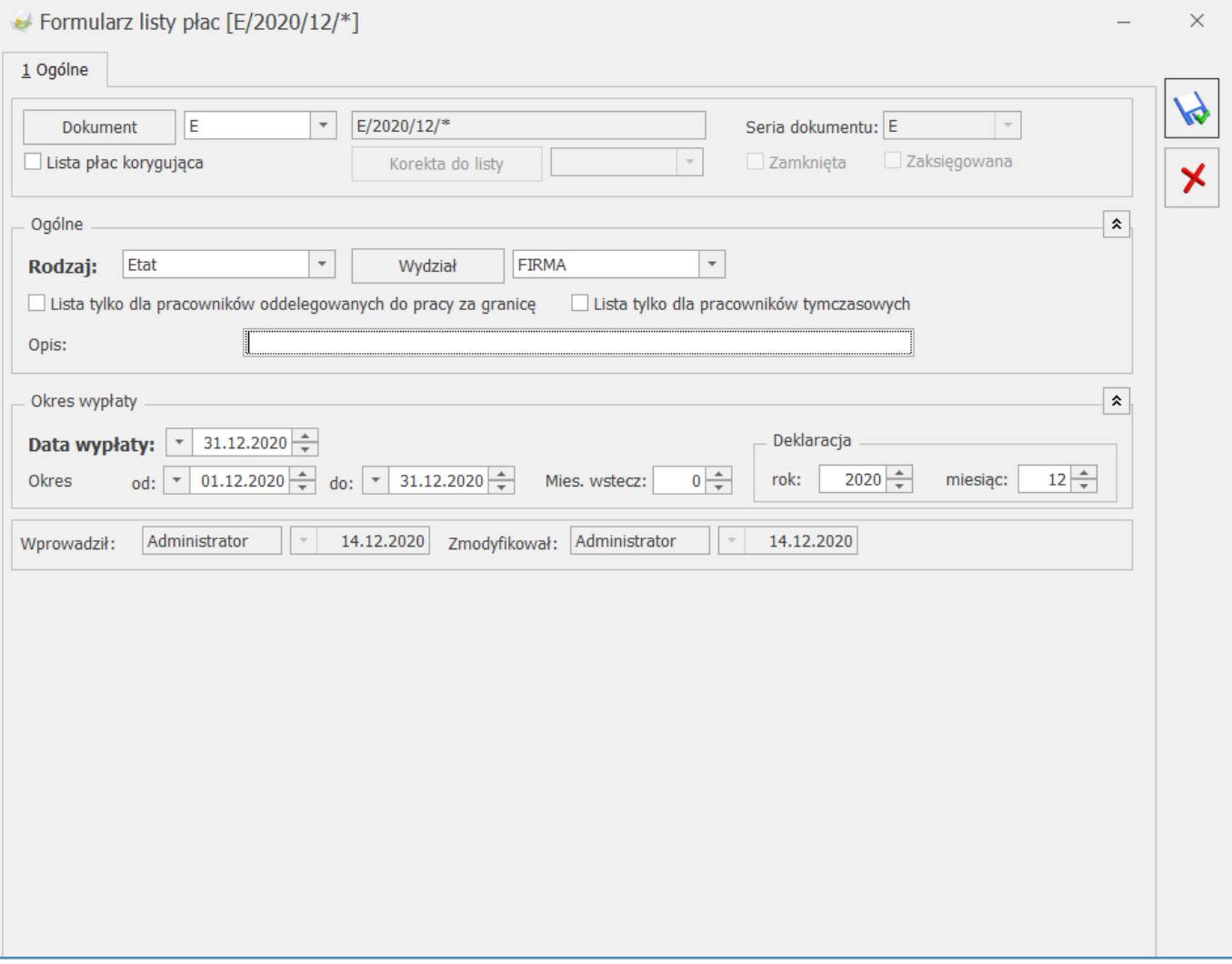

*Formularz listy płac (w wersji programu Comarch ERP Optima Płace i Kadry Plus)*

#### **Nie można otworzyć listy płac, na której rozliczona jest jakakolwiek wypłata**. **W takim przypadku należy**:

- W preliminarzu płatności wyświetlić płatności rozliczone, edytować daną płatność,
- Usunąć rozliczenie i zmienić status płatności na **"do realizacji",**
- Następnie otworzyć wybraną wypłatę (lista jest zamknięta ze znacznikiem otwartej wypłaty),
- W celu ostatecznego zamknięcia listy należy jeszcze raz uruchomić funkcję zamknięcia listy płac.

Nie można także otworzyć (cofnąć do bufora) zamkniętej listy płac, do której płatności w module *Kasa/Bank* mają status *zrealizowane* lub *wysłane*, nawet jeśli te płatności mają status *nierozliczone*. Przy próbie otwarcia takiej listy płac/wypłaty pojawiają się odpowiednio komunikaty: *Nie można otworzyć listy płac. Na liście płac znajdują się wypłaty ze zrealizowaną lub wysłaną do banku płatnością./Nie można otworzyć wypłaty. Płatności do wypłaty zostały zrealizowane lub wysłane do banku.*

W celu otwarcia listy płac, której płatności są *zrealizowane* lub *wysłane* należy w płatnościach zmienić status na *do realizacji*.

W przypadku, gdy na liście płac o statusie *zamknięta* (czarny kolor) zapisana jest wypłata o statusie *bufor* (kolor zielony), lub gdy na liście płac o statusie otwarta (kolor zielony) zostanie zamknięta wypłata (kolor czarny), to przy dokumencie na oknie *Listy płac* pojawia się ikona .

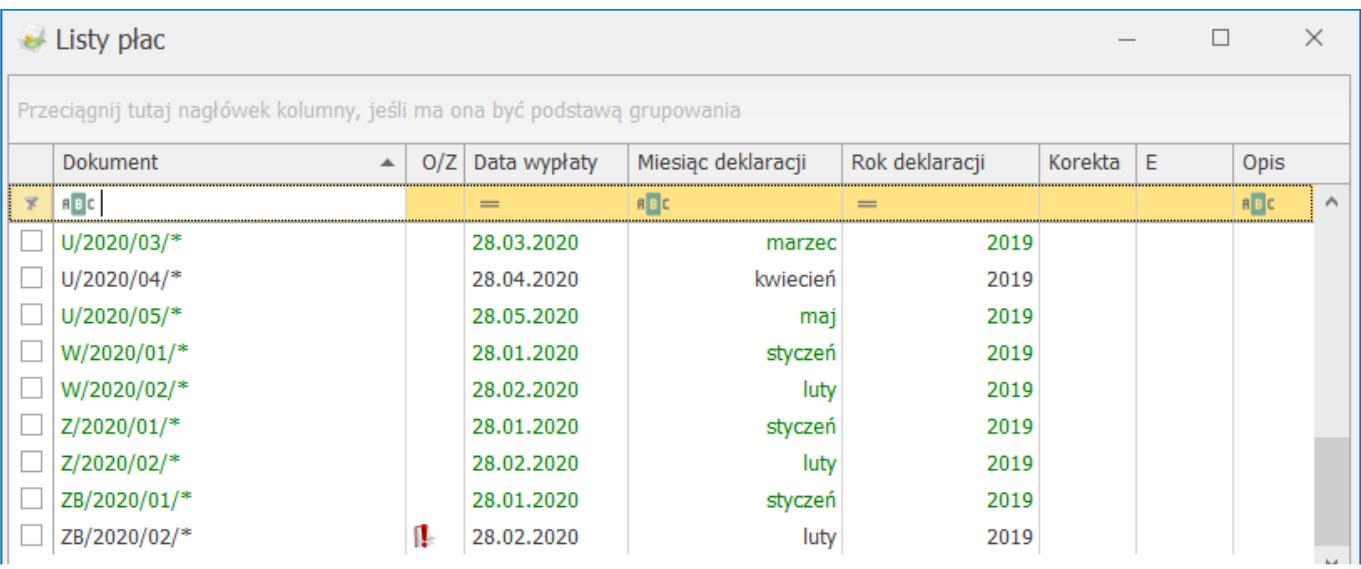

*Lista płac zamknięta ze znacznikiem otwartej wypłaty*

## **Księgowanie list płac do programów Comarch ERP Klasyka**

Księgowanie do programów **Comarch ERP Klasyka** *(KH, KP)* odbywa się za pomocą plików tekstowych. Do pliku **zapisywane są** wypłaty o statusach: *Podstawowa* i *Korygująca*, pomijane o statusach: *Anulowana* i *Stornująca*. Tworzony plik ma strukturę wzorowaną na plikach tekstowych wykorzystywanych do księgowania pomiędzy programami z linii Klasyka (księgowanie wypłat z PL/PLP/PIK do KH).

Funkcja eksportu dostępna jest tylko z **Formularza listy płac** o statusie *Zamknięta*. Nie można księgować list płac o rodzaju **Właściciel**.

W celu wygenerowania pliku należy:

- 1. Wyświetlić okno *Listy płac*,
- 2. Podnieść formularz listy płac. Lista musi być o statusie Zamknięta (kolor czarny),

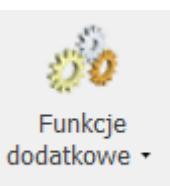

3. Na pasku zadań kliknąć przycisk i wybrać *Eksport do* **Comarch ERP Klasyka**. Pojawi się okno z parametrami eksportu (rysunek poniżej). Należy podać: symbol listy, jaki ma być podstawiony podczas księgowania w KP w opisie zdarzenia (podpowiadany jest pełny symbol listy płac), datę księgowania (podpowiadana jest data Do z okresu, za jaki jest dana lista płac), lokalizację na dysku, gdzie plik ma być zapisany i

uruchomić eksport listy do pliku .

4. We wskazanej lokalizacji zostanie zapisany plik **pl-khkp.txt.**

#### Uwaga

Przy pierwszym wywołaniu eksportu domyślną lokalizacją będzie dysk C:\, przy kolejnych wywołaniach – ostatnio użyta ścieżka. Przy tworzeniu własnych katalogów zalecane jest używanie krótkich nazw (nie więcej niż 8 znaków), bez polskich liter, z uwagi na późniejszą obsługę z poziomu programu DOS.

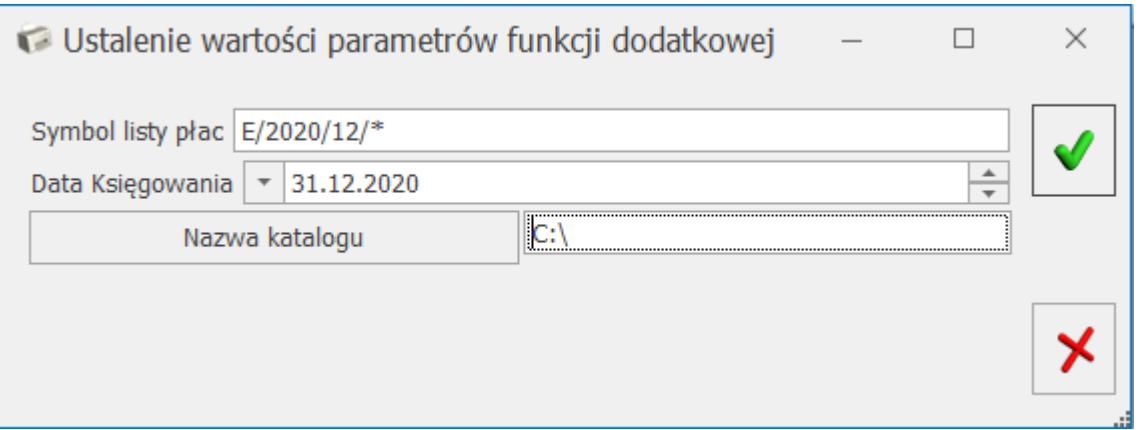

Po wykonaniu eksportu pliku księgowego, na liście *Listy płac* w kolumnie **E** pojawi się symbol "E", co oznacza, że listę wyeksportowano. W sytuacji, gdy lista płac zostanie otwarta, informacja o wyeksportowaniu pliku księgowego zostanie wykasowana. Można ponownie wykonać eksport.

Składki FP i FGŚP księgowane są zawsze z wypłat. Nie ma znaczenia parametr **Składki FP i FGŚP od sumy podstaw** (*Konfiguracja firmy/ Płace/ Zobowiązania wobec ZUS/PFRON*).

Uwaga

Księgowanie wynagrodzeń (KH) na konta analityczne pracowników opiera się na pierwszych 8 znakach z akronimu (do pliku zapisywany jest cały akronim tj. 20 znaków). Na użytkowniku spoczywa obowiązek tworzenia i kontroli akronimów w taki sposób, aby zachować ich unikalność

## **Wydruki list płac**

Z poziomu list płac, na pasku narzędzi dostępne są wydruki związane z listami płac.

**Opis analityczny** (dostępny tylko w module **Comarch ERP Optima** *Płace i Kadry Plus*) – wydruk generuje opis analityczny w wypłatach, zależny jest od zaznaczenia parametru (*Konfiguracji/ Firma/ Płace/ Parametry/ Naliczanie wypłat*). Podsumowanie można podzielić zgodnie ze strukturą organizacyjną firmy: wydziały, lokalizacje i projekty.

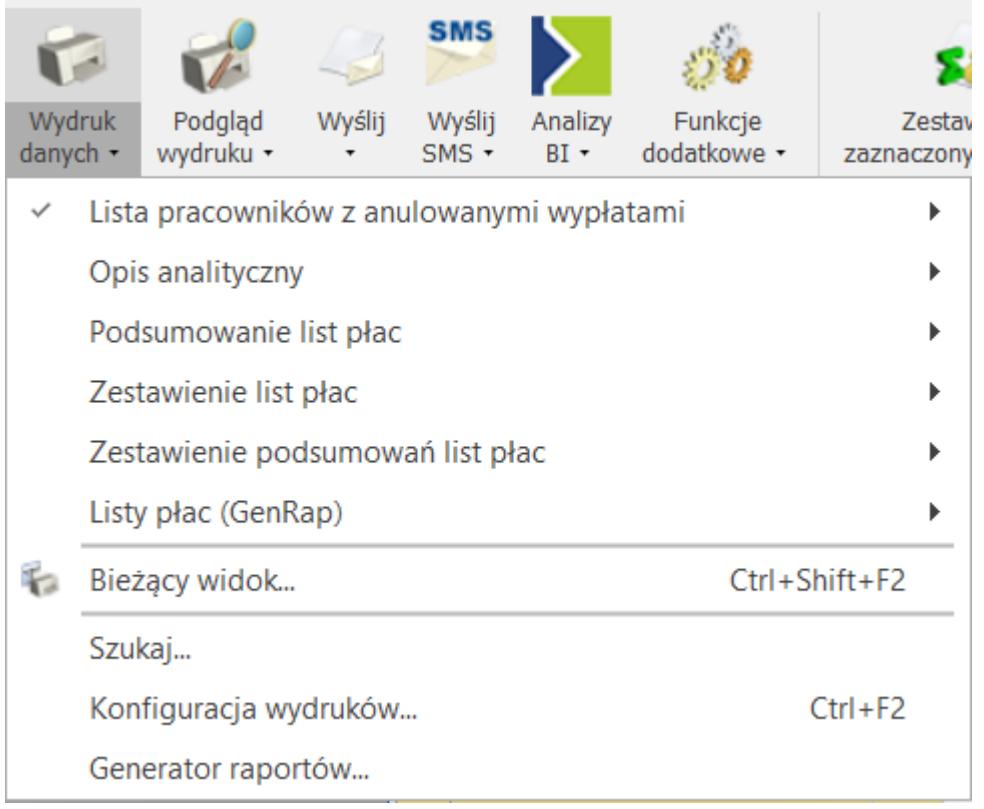

*Menu wydruków list plac*

**Podsumowanie list płac** – *można wydrukować według: deklaracji lub okresu*. Podsumowanie może uwzględniać listę wypłat właścicieli. o *tym decyduje użytkownik zaznaczając parametr przy generowaniu wydruku. Wydruk ten może posłużyć do kontroli naliczonych składek ZUS*.

**Zestawienie list płac** – jest zestawieniem wynagrodzeń według list płac. Wydruk podzielony jest na elementy wynagrodzenia: opodatkowanie, nieopodatkowane, zasiłki ZUS.

**Zestawienie podsumowań list płac** – na wydruku przedstawione są podsumowania poszczególnych list płac oraz ogólne podsumowanie. Wydruk wykonywany jest dla zaznaczonych list płac.

# **[Korekty wypłat](https://pomoc.comarch.pl/optima/pl/2023_5/index.php/dokumentacja/korekty-wyplat/)**

Funkcjonalność ta pozwala na nowo naliczyć wypłatę dla pracownika, bez konieczności usuwania z bazy pierwotnie naliczonej wypłaty. W praktyce, potrzeba korygowania wypłat może wynikać z różnych przyczyn, na przykład:

- Zwrot nadpłaconych składek,
- Rozliczenie nieobecności nieuwzględnionej wcześniej w wypłacie,
- Zmiana nieobecności (np. z nieobecności usprawiedliwionej na zwolnienie lekarskie).

Funkcjonalność dotycząca korygowania wypłat wraz z przykładami jest szczegółowo przedstawiona w biuletynie *OPT- 050 Korygowanie wypłat*, który jest dostępny z poziomu zakładki **[Pomoc]** w programie w części *Biuletyny* oraz na *Indywidualnych Stronach dla Klientów/Partnerów*.

## **Definicje dokumentów**

W *Konfiguracji firmy/ Definicje dokumentów/ Płace/ Lista płac korygująca* – domyślnie – zdefiniowany jest schemat listy płac korygującej dla rodzaju etat – **EKOR** (Etat korygująca).

Jeśli u użytkownika zaistnieje konieczność założenia nowego schematu dla korekt można przez <CTRL> <INS> skopiować istniejący schemat (wystarczy zmienić pola: **Symbol** i **Nazwa**) i zapisać.

## **Listy płac**

Wypłaty i listy płac mogą przyjmować różny status. Dostępne są 4 stany (**statusy**) związane z korygowaniem:

*Podstawowa (P)* – wypłata normalna, to znaczy taka, która nie jest ani korektą, ani do niej nie ma korekty.

- *Anulowana (A)* w wyniku operacji anulowania wykonanej przez Operatora. Wyświetlana na szaro. Nie jest brana pod uwagę przy żadnych obliczeniach, deklaracjach, wydrukach.
- *Stornująca (S)* automatycznie tworzona "*odwrotność*" (ze znakiem przeciwnym) wypłaty anulowanej, do wykorzystania wyłącznie przy księgowaniu. Pomijana przy obliczeniach, deklaracjach, wydrukach.
- *Korygująca (K)* wypłata naliczona na liście typu "Korekta" z poprawnym wyliczeniem w stosunku do wypłaty Anulowanej.

W oknie Listy płac w kolumnie *Korekta* pojawia się informacja o **statusie** utworzonych list płac. Stosowane jest oznaczenie literowe:

**A** – oznacza, że na tej liście znajduje się co najmniej jedna wypłata anulowana,

**K** – lista płac korygująca,

**Brak oznaczenia** – dla list płac podstawowych, na których nie ma żadnej anulowanej wypłaty

#### Uwaga

 Nie można kopiować list płac korygujących **<CTRL> + <INS>**. Dodatkowo jest możliwość filtrowania **typów list płac** z następującymi opcjami do wyboru:

- **Wszystkie** w oknie pojawią się wszystkie, dotychczas utworzone listy płac,
- **Podstawowe** wyświetlą się wyłącznie listy podstawowe, niekorygowane,
- **Korygujące** odfiltrowane zostaną tylko listy płac korygujące.

Obok filtru **Typ listy płac** znajduje się parametr **Znajdź powiązane**. Parametr aktywny jest tylko wtedy, gdy zaznaczona lub podświetlona lista płac powiązana jest z inną listą.

|                                                                                                    | Listy płac - Wybierz                |                             |              |                    |                |         |                          | $\Box$     | $\times$      |  |  |  |  |  |
|----------------------------------------------------------------------------------------------------|-------------------------------------|-----------------------------|--------------|--------------------|----------------|---------|--------------------------|------------|---------------|--|--|--|--|--|
| Przeciągnij tutaj nagłówek kolumny, jeśli ma ona być podstawą grupowania                                              |                                     |                             |              |                    |                |         |                          |            |               |  |  |  |  |  |
|                                                                                                    | <b>Dokument</b><br>$\blacktriangle$ | O/Z                         | Data wypłaty | Miesiąc deklaracji | Rok deklaracji | Korekta | E                        | Opis       |               |  |  |  |  |  |
| ¥.                                                                                                    | $R$ $C$                             |                             | $=$          | $B$ $C$            | $=$            |         |                          | <b>RBC</b> | Α             |  |  |  |  |  |
|                                                                                                    | E/2023/06/*                         | I.                          | 30.06.2023   | czerwiec           | $2023$ A       |         |                          |            |               |  |  |  |  |  |
|                                                                                                    | E/2023/07/*                         |                             | 31.07.2023   | lipiec             | 2023           |         |                          |            |               |  |  |  |  |  |
|                                                                                                    | E/2023/08/*                         |                             | 31.08.2023   | sierpień           | 2023           |         |                          |            |               |  |  |  |  |  |
|                                                                                                    | E/2023/09/*                         |                             | 30.09.2023   | wrzesień           | 2023           |         |                          |            |               |  |  |  |  |  |
|                                                                                                    | EKOR/2023/06/*                      |                             | 30.06.2023   | czerwiec           | 2023 K         |         |                          |            |               |  |  |  |  |  |
|                                                                                                    | $I/2023/06/*$                       |                             | 30.06.2023   | czerwiec           | 2023           |         |                          |            |               |  |  |  |  |  |
|                                                                                                    | P/2023/06/*                         |                             | 30.06.2023   | czerwiec           | 2023           |         |                          |            |               |  |  |  |  |  |
|                                                                                                    | $U/2023/06/*$                       |                             | 30.06.2023   | czerwiec           | 2023           |         |                          |            |               |  |  |  |  |  |
|                                                                                                    | W/2023/01/*                         |                             | 31.01.2023   | styczeń            | 2023           |         |                          |            |               |  |  |  |  |  |
|                                                                                                    | W/2023/02/*                         |                             | 28.02.2023   | luty               | 2023           |         |                          |            |               |  |  |  |  |  |
|                                                                                                    | W/2023/03/*                         |                             | 31.03.2023   | marzec             | 2023           |         |                          |            |               |  |  |  |  |  |
|                                                                                                    | W/2023/04/*                         |                             | 30.04.2023   | kwiecień           | 2023           |         |                          |            | v             |  |  |  |  |  |
|                                                                                                    | 14                                  |                             |              |                    |                |         |                          |            |               |  |  |  |  |  |
| $\,<$                                                                                                    |                                     |                             |              |                    |                |         |                          |            | $\rightarrow$ |  |  |  |  |  |
|                                                                                                    | Filtr                               |                             |              |                    |                |         |                          |            |               |  |  |  |  |  |
| Ukryj zaksięgowane<br>Znajdź powiązane<br>Ukryj zamknięte<br>Rodzaj listy płac: Wszystkie<br>$\overline{\phantom{a}}$ |                                     |                             |              |                    |                |         |                          |            |               |  |  |  |  |  |
|                                                                                                    | Wszystkie<br>Typ listy płac:        | Rok:<br>$\scriptstyle\rm w$ | $2023 -$     | Miesiąc:           | Czerwiec       |         | $\overline{\phantom{a}}$ |            |               |  |  |  |  |  |
| $\overline{\mathbf{x}}$<br>$\overline{\phantom{a}}$<br>Filtr:                                                         |                                     |                             |              |                    |                |         |                          |            |               |  |  |  |  |  |
| 4                                                                                                    |                                     |                             |              |                    |                |         |                          |            |               |  |  |  |  |  |

*Lista Listy płac*

## **Formularz listy płac**

Zaznaczenie parametru **Lista płac korygująca** uaktywnia pola:

- **Dokument** związane ze schematem numeracji dla list płac korygujących, standardowo zdefiniowany jest jeden schemat o symbolu EKOR,
- **Korekta do listy** z możliwością wyboru listy podstawowej, do której tworzone będą wypłaty korygujące.

Uwaga

 W momencie wybrania listy płac, która będzie korygowana pola: **wydział, zakład, rodzaj, okres Od – Do, rok i miesiąc deklaracji**, miesięcy wstecz nie podlegają edycji, ponieważ są ustawiane automatycznie zgodnie z ustawieniami powiązanej listy płac podstawowej.

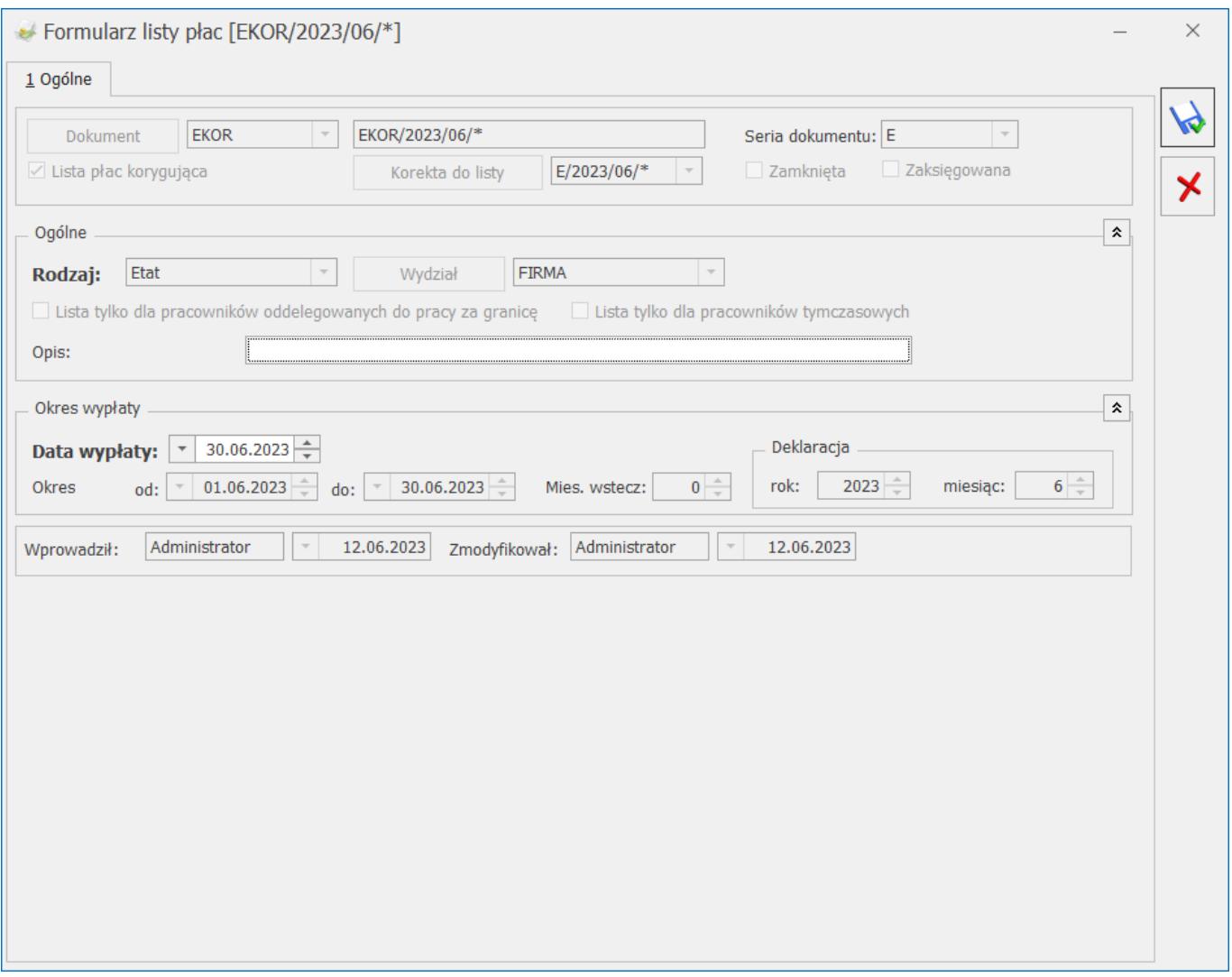

*Formularz listy płac korygującej*

#### Uwaga

 Ustawienie daty wypłaty na liście płac korygującej jest bardzo istotne w przypadku liczenia średniej (z elementów zmiennych) do urlopu wypoczynkowego **wg daty wypłaty,** (gdy w *Konfiguracji firmy/ Płace/ Parametry/Wynagrodzeni/ekwiwalent za urlop* jest zaznaczony parametr **Średnia do urlopu wypoczynkowego wg daty wypłaty**). W takiej sytuacji data wypłaty na liście korygującej powinna być zgodna z datą wypłaty na liście płac, gdzie została anulowana wypłata. Aby w bieżącej (najbliższej) wypłacie wygenerowała się "Spłata korekty netto wypłaty" (różnica w płatnościach między wypłatą anulowaną a korygującą), data wypłaty na liście płac korygującej powinna być przynajmniej o jeden dzień wcześniejsza, niż data na liście płac dla bieżącego miesiąca.

Prawidłowe wykonanie operacji korygowania wypłat(y) składa się z kilku kroków:

- Użytkownik musi **anulować wypłatę** podstawową (ta operacja wystapi zawsze),
- Jeśli korekta wypłaty dotyczy zmiany w rozliczeniu nieobecności, to należy również **anulować Nieobecność(i)**,
- Gdy wystąpi krok poprzedni to należy **wprowadzić nieobecność korygującą**,
- Następnie należy naliczyć **wypłatę korygującą** (ta operacja występuje zawsze).

## **Anulowanie wypłaty**

Funkcja *Anuluj wypłatę* oraz *Koryguj wypłatę* dostępna jest tylko w oknie *Wypłaty pracowników* z *menu kontekstowego* (prawy klawisz myszy). Opcja *Koryguj wypłatę* powoduje anulowanie wypłaty i utworzenie od razu listy płac korygującej, na której należy naliczyć wypłatę korygującą. Opcja *Anuluj wypłatę* anuluje wypłatę.

Operację anulowania wypłaty można wykonać na zamkniętych lub zaksięgowanych listach płac podstawowych (P) oraz korygujących (K) o rodzajach: *Etat, Umowa, Inna, Właściciel*.

Funkcja działa tylko na tej wypłacie, na której znajduje się kursor. Nie ma możliwości seryjnego anulowania wypłat.

W przypadku, gdy na jednej liście płac pracownik ma **wiele wypłat** wówczas funkcja anulowania wypłaty nie jest dostępna z poziomu okna **Wypłaty pracowników**, tylko z poziomu **Listy** wypłat (podnoszonej ikoną "Lupy" na pracowniku), gdzie należy wskazać konkretną wypłatę i tu anulować (prawy klawisz myszy).

Wypłaty anulowane (status *A*) wyświetlane są kursywą w kolorze szarym.

Należy pamiętać o tym, że przed naliczeniem wypłaty

#### korygującej należy anulować wypłatę pierwotną (podstawową).

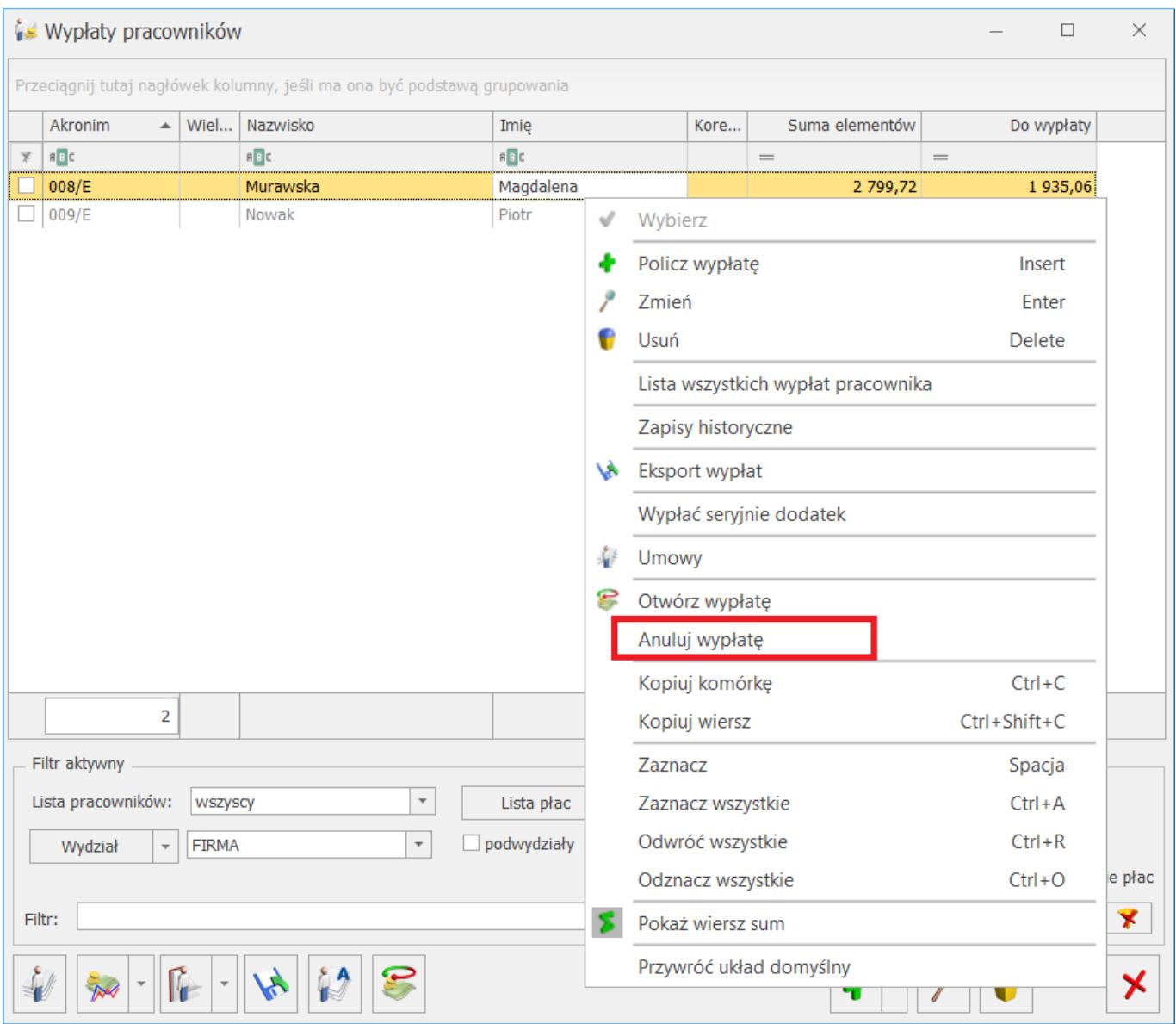

*Funkcja anuluj wypłatę*

#### Uwaga

 Funkcja anulowania wypłaty jest nieodwracalna, co oznacza, że wypłata o statusie a nie uzyska ponownie statusu wypłaty P, ponadto nie może być: otwarta, usunięta, przeliczona, ani zaksięgowana. Istnieje tylko możliwość podglądu wypłaty. Nie jest brana pod uwagę przy wszelkich obliczeniach i wydrukach (poza dedykowanymi).

#### Uwaga

 Dla wypłaty anulowanej można naliczyć tylko wypłatę korygującą (to znaczy tylko na liście płac korygującej).

## **Naliczanie wypłaty korygującej**

Wypłata korygująca naliczana jest – podobnie jak "zwykła" wypłata – z poziomu **Wypłaty pracowników**, po wybraniu listy płac typu korekta (EKOR lub o innym symbolu, wcześniej zdefiniowanym przez użytkownika). Po wybraniu listy płac korygującej wyświetlają się nazwiska tylko tych pracowników, którzy mają anulowane wypłaty (A) na liście płac, z którą powiązana jest lista płac korygująca.

Operacja naliczania spowoduje powstanie równocześnie dwóch wypłat:

- **Stornującej (S)** nalicza się automatycznie jako ujemna wypłata anulowana (A). Nie podlega edycji, nie można jej samodzielnie dodać ani usunąć, nie jest automatycznie wyświetlana na liście, użytkownik może ją jedynie podejrzeć w oknie *Wypłaty pracowników*, z menu kontekstowego (prawy klawisz myszy) **Pokaż wypłaty stornujące**,
- **Korygującej (K)** wypłata podlega edycji, można ją usunąć, naliczyć ponownie.

#### Uwaga

 Usunięcie wypłaty korygowanej (K) równocześnie kasuje powiązaną z nią wypłatę stornującą (S).

### **Kopiowanie zaliczki podatku z anulowanej wypłaty**

Tylko na formularzu wypłaty korygującej na zakładce Podatki, dostępna jest funkcja *kopiowania zaliczki podatku* z anulowanej wypłaty:

Naciśnięcie ikonki spowoduje zaznaczenie pola **Korekta podatku i ubezpieczeń** oraz skopiuje kwotę zaliczki podatku z wypłaty anulowanej, czyli będzie to kwota zaliczki podatku, jaką już prawdopodobnie przekazano do urzędu skarbowego, nie ulegnie zmianie: zaliczka na PIT-4R, karta podatkowa/wynagrodzeń, deklaracja PIT.

- Jeśli funkcja kopiowania nie zostanie uruchomiona, zaliczka podatku będzie różna od anulowanej wypłaty. Wówczas ponowne przeliczenie deklaracji pomocniczej PIT-4R zmieni wartość deklaracji. Również nowa wartość zaliczki podatku zostanie pobrana na wydruki karty podatkowej/wynagrodzeń, deklarację PIT.
- W przypadku gdy w wypłacie nie została skopiowana zaliczka do urzędu skarbowego i nie skopiowano płatności, pojawia się komunikat: *Czy wpłaciłeś do urzędu skarbowego zaliczkę podatku za miesiąc, za który robisz korektę i chcesz w wypłacie korygującej naliczyć taką samą zaliczkę jak w wypłacie anulowanej?* Jeżeli zostanie wybrana opcja 'TAK', w wypłacie na zakładce **[Podatki]** automatycznie zaznaczy się parametr **Korekta podatku i ubezp**., w polu **Zaliczka podatku do urzędu skarbowego** pojawi się wartość podatku z anulowanej wypłaty, do której naliczana jest korekta. Jeżeli zostanie wybrana opcja Nie, zaliczka podatku pozostanie bez zmian.

#### Uwaga

 Skopiowanie kwoty zaliczki podatku nie wpływa na żadne inne wartości, poza automatycznym przeliczeniem kwoty netto wypłaty i płatności wygenerowanej do wypłaty.

### **Kopiowanie płatności z anulowanej wypłaty**

Tylko w wypłacie korygującej dostępna jest funkcja *kopiowania płatności* z anulowanej wypłaty. Chcąc skopiować płatność, należy:

1. Edytować wypłatę korygującą,

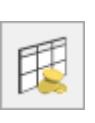

2. Otworzyć Schemat płatności Zaznaczyć pole **Ręczna**

**korekta płatności w wypłacie** (warunek konieczny),

3. Na dole okna pojawi się ikona *Kopiowania listy płatności* 

#### Uwaga

 Pewne informacje nie podlegają kopiowaniu: termin płatności (ma być zgodny z datą wypłaty ustawioną na liście płac korygującej, na której naliczono wypłatę) i status *Nie podlega rozliczeniu*.

Wykonanie kopiowania płatności z anulowanej wypłaty – w większości przypadków – może spowodować rozbieżność między sumą płatności w PLN, a kwotą netto wypłaty. Jeżeli taka rozbieżność wystąpi, to przy zatwierdzaniu okna z listą płatności będzie automatycznie dodawany do wypłaty element **Korekta netto wypłaty** na kwotę wyrównującą powstałą różnicę między wartością netto wypłaty, a sumą płatności. Pojawi się stosowny komunikat, a rozliczenie korekty wypłaty netto nastąpi w kolejnych wypłatach pracownika. Jeżeli:

- Kwota netto wypłaty mniejsza od skopiowanej sumy płatności – wygenerowana zostanie dodatnia spłata Korekta netto wypłaty (na kwotę równą różnicy netto i sumy płatności),
- Kwota netto wypłaty większa od skopiowanej sumy płatności – powstanie ujemna spłata Korekta netto wypłaty i tak zostanie rozliczona, aby nie została do wypłaty kwota ujemna,
- W przypadku, gdy nie wystąpi różnica, Korekta netto wypłaty nie pojawi się w ogóle.

#### Uwaga

 Kopiowanie płatności z wypłaty anulowanej dotyczy wyłącznie płatności pracownika. Płatności dla komornika z tytułu zajęć wynagrodzenia zawsze wynikają z kwot potrąceń w danej wypłacie i nie podlegają kopiowaniu.

#### Uwaga

Nie można wykasować wypłat korygujących, z którymi powiązane

są spłaty Korekty netto wypłaty.

Spłata **Korekty netto wypłaty** naliczana jest wyłącznie na listach płac podstawowych o rodzaju: **Etat i Umowa**. Dopuszczalne jest "ręczne" dodanie przez użytkownika spłaty Korekty netto wypłaty. Dodawany element podpowie się z kwotą pozostającą do spłaty, którą można skorygować.

W przypadku gdy Użytkownik nie skopiuje płatności (nie ma zaznaczonego parametru **Ręczna korekta płatności w wypłacie**), podczas zapisu wypłaty wyświetli się komunikat: *Czy chcesz rozliczyć różnicę w kwocie netto wynikającą z korekty? W przypadku wyboru opcji TAK w celu uzgodnienia wartości netto, do listy elementów w bieżącej wypłacie zostanie dodana Korekta netto wypłaty. Jej rozliczenie nastąpi w kolejnych wypłatach.* Jeżeli zostanie wybrana opcja 'TAK' w wypłacie automatycznie zaznaczy się parametr **Ręczna korekta płatności w wypłacie** i skopiuje się płatność z anulowanej wypłaty, do której naliczana jest korekta. Do listy elementów wypłaty zostanie dodany element 'Korekta netto wypłaty'. Jej rozliczenie nastąpi w kolejnych wypłatach pracownika.

### **Kopiowanie kwot spłat zajęć wynagrodzenia z anulowanej wypłaty**

W wypłacie korygującej naliczonej do wypłaty anulowanej, w której były zajęcia wynagrodzenia jest możliwość skopiowania wartości tego zajęcia z wypłaty anulowanej.

Chcąc skopiować kwotę spłaty zajęcia wynagrodzenia, należy:

- 1. Edytować wypłatę korygującą,
- 2. Otworzyć element wynagrodzenia będący spłatą zajęcia wynagrodzenia,
- 3. Skopiować kwotę zajęcia za pomocą przycisku . W polu **Wartość** pojawi się kwota spłaty z wypłaty anulowanej.

### **Anulowanie i korygowanie nieobecności**

Na liście nieobecności pracownika z menu kontekstowego (prawy klawisz myszy) *dostępne są funkcje Anuluj nieobecność* i *Koryguj nieobecność*.

Wybranie opcji *Koryguj nieobecność* powoduje anulowanie nieobecności oraz automatyczne otwarcie formularza nieobecności korygującej z podpowiedzianymi okresami **od-do** pobranymi z nieobecności, która została anulowana. Akceptacja operacji anulowania powoduje, że nieobecność otrzymuje status anulowanej. Korektę nieobecności można wprowadzić w kolejnym kroku.

Anulować można tylko taką nieobecność, która została rozliczona w wypłacie, którą następnie anulowano.

Anulowana nieobecność pojawi się na liście nieobecności pracownika w kolorze szarym, podobnie jak anulowane wypłaty.

Chcąc nanieść nieobecność korygującą, należy:

- Ustawić się kursorem na nieobecności anulowanej,
- Nacisnąć prawy klawisz myszy, pojawi się menu kontekstowe i wybrać **Koryguj nieobecność**,
- Otworzy się formularz nieobecności z domyślnie podpowiadającym się zakresem dat odpowiadającym okresowi z nieobecności anulowanej. Dokonujemy stosownych zmian i zapisujemy formularz,
- Na liście nieobecności pracownika pojawi się nieobecność korygująca. Nieobecności korygujące wyświetlane są w kolorze niebieskim.

#### **Uwaga**

 W przypadku, gdy do jednej nieobecności anulowanej ma być dodana więcej niż jedna nieobecność korygowana, to wykorzystując funkcję *Koryguj nieobecność*, program będzie odpowiednio zawężał daty wpisywanej nieobecności korygowanej

do dat nieobecności anulowanej. Użytkownik może ustawić w nieobecności korygującej okres od-do, wykraczający poza okres nieobecności anulowanej.

#### Przykład

 Pracownik miał wpisany urlop wypoczynkowy 1 – 6 luty 2016. Za okres 1 – 4 luty 2016 dostarczył zwolnienie lekarskie. Od 5 – 6 luty 2016 ponownie miał urlop wypoczynkowy. Po anulowaniu wypłaty z pierwotnie rozliczonym urlopem, należy anulować tą nieobecność (1-6.02.2016). Następnie funkcją Koryguj nieobecność wykonujemy korektę nieobecności, podpowiada się okres 1 – 6.02.2016, zawężamy datę do 4.02.2016 i wpisujemy Zwolnienie chorobowe, zapisujemy formularz nieobecności. Ponownie wykonujemy operację Koryguj nieobecność, tym razem na formularzu nieobecności okres zawęzi się do 5 – 6.02.2016, czyli do pozostałego okresu nieobecności anulowanej, wybieramy urlop wypoczynkowy i zapisujemy formularz.

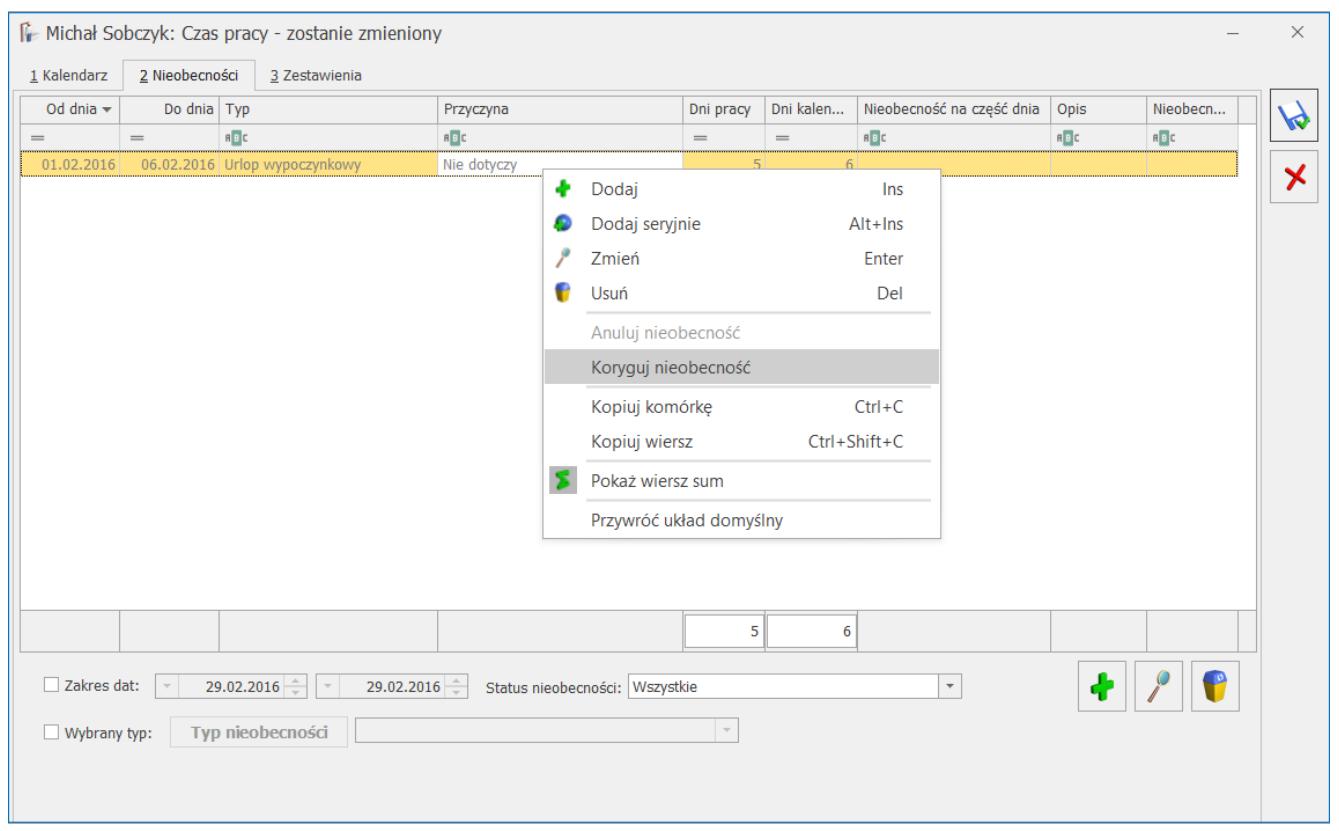

*Lista nieobecności pracownika z funkcją Koryguj nieobecność*

#### Uwaga

 Anulowanie nieobecności jak i dodawanie nieobecności korygującej dostępne jest tylko w operacjach indywidualnych. Funkcje te, nie są dostępne, ani w operacjach seryjnych, ani

przez importy nieobecności z arkuszy kalkulacyjnych. Należy pamiętać o kilku warunkach:

- Funkcja *Anuluj nieobecność* działa tylko dla nieobecności rozliczonych w całości w anulowanej wypłacie, to znaczy najpierw należy anulować wypłatę, a następnie samą nieobecność,
- Nieobecność wprowadzona w zakresie dat nieobecności anulowanej automatycznie zmieni status na nieobecność korygującą,
- Nieobecność korygująca może być wpisana na okres dłuższy niż okres, jaki obejmowała nieobecność anulowana, dopuszczalne jest też wpisanie więcej niż jednej nieobecności korygującej, pod warunkiem, że wpisywane nieobecności nie zachodzą na siebie (opisane powyżej),
- Na dzień / okres, w którym jest odnotowana nieobecność anulowana można również odnotować informację o obecności w pracy,
- Nie ma potrzeby anulowania nieobecności rozliczonych w anulowanych wypłatach, jeżeli korekta wypłaty nie jest związana ze zmianą w nieobecnościach. Taka nieobecność zostanie ponownie rozliczona w wypłacie korygującej naliczanej za dany okres,
- Nieobecności korygujące uwzględniane są przy naliczaniu wypłat, deklaracji i na wydrukach w taki sam sposób, jak nieobecności Podstawowe (niekorygowane),

#### Uwaga

 Funkcja anulowania nieobecności jest nieodwracalna, co oznacza, że nieobecność o statusie a nie uzyska ponownie statusu nieobecności podstawowej (P). Ponadto nie może być: modyfikowana ani usunięta. Dostępna tylko w trybie do podglądu. Nieobecność anulowana jest pomijana przy generowaniu wypłat (również korygujących) i naliczaniu deklaracji ZUS, PFRON, w procedurze do kart pracy, a także na wszelkich wydrukach poza dedykowanymi.

Na liście nieobecności pracownika (Kalendarz, zakładka **[Nieobecności]**) w sekcji dotyczącej filtrowania dostępny jest

#### **filtr – Status nieobecności**. Są cztery opcje do wyboru:

- **Wszystkie (domyślnie)** widoczne są wszystkie nieobecności,
- **Podstawowe** wyświetlane są tylko podstawowe, pozostałe nieobecności – ukryte,
- **Anulowane** wyświetlane są tylko anulowane,
- **Korygujące** wyświetlane są tylko korygujące.

### **Anulowanie i korygowanie zestawień czasu pracy**

Dla pracowników rozliczanych według zestawienia udostępniono funkcję anulowania zestawień czasu pracy i dopisywania zestawień korygujących. Funkcje dostępne są wyłącznie na liście zestawień pracownika (Nie)obecności, zakładka [**Zestawienia]**.

Anulować można tylko takie zestawienie, które rozliczono w wypłacie, a tą wypłatę następnie anulowano.

Anulowane zestawienia pomijane są przy: obliczaniu czasu pracy, wypłat, deklaracji i na wszelkich wydrukach.

Należy pamiętać, że:

- Zestawienie korygujące może być wpisane za okres nie dłuższy niż okres, jaki obejmowało zestawienie anulowane,
- Jeśli korygowana wypłata nie jest związana z zestawieniem czasu pracy, to zestawienia nie trzeba anulować.

|                               |             |            |                | F Anna Słowik: Czas pracy - zostanie zmieniony |                   |                         |                     |                    |     |             |                   |      |                   |       |                   |            | $\times$ |
|-------------------------------|-------------|------------|----------------|------------------------------------------------|-------------------|-------------------------|---------------------|--------------------|-----|-------------|-------------------|------|-------------------|-------|-------------------|------------|----------|
|                               | 1 Kalendarz |            | 2 Nieobecności | 3 Zestawienia                                  |                   |                         |                     |                    |     |             |                   |      |                   |       |                   |            |          |
| Data<br>Godziny przepracowane |             |            |                |                                                |                   |                         | Nadgodziny          |                    |     | Zestawienia |                   | W    |                   |       |                   |            |          |
|                               |             | $Od -$     |                | Do                                             |                   | Czas                    |                     | Nocne              |     | 50%         |                   | 100% |                   | Wolne |                   | Świąteczne |          |
| B <sub>2</sub>                |             |            | $R_{\Box}$ C   |                                                | $\qquad \qquad =$ |                         | $\qquad \qquad =$   |                    | $=$ |             | $\qquad \qquad =$ |      | $\qquad \qquad =$ |       | $\qquad \qquad =$ |            | $\star$  |
|                               |             | 01.06.2023 |                | 30.06.2023                                     |                   | 168:00                  | ۰                   | 0.00<br>Dodaj      |     | 0.00        | Ins               | 0:00 |                   | 0:00  |                   | 0:00       |          |
|                               |             |            |                |                                                |                   |                         |                     | Dodaj seryjnie     |     |             | Alt+Ins           |      |                   |       |                   |            |          |
|                               |             |            |                |                                                |                   |                         | ۶                   | Zmień              |     |             | Enter             |      |                   |       |                   |            |          |
|                               |             |            |                |                                                |                   |                         |                     |                    |     |             |                   |      |                   |       |                   |            |          |
|                               |             |            |                |                                                |                   | G                       | Usuń                |                    |     | Del         |                   |      |                   |       |                   |            |          |
|                               |             |            |                |                                                |                   |                         |                     | Anuluj zestawienie |     |             |                   |      |                   |       |                   |            |          |
|                               |             |            |                |                                                |                   |                         | Koryguj zestawienie |                    |     |             |                   |      |                   |       |                   |            |          |
|                               |             |            |                |                                                |                   | Х                       | Pokaż wiersz sum    |                    |     |             |                   |      |                   |       |                   |            |          |
|                               |             |            |                |                                                |                   | Przywróć układ domyślny |                     |                    |     |             |                   |      |                   |       |                   |            |          |
|                               |             |            |                |                                                |                   |                         |                     |                    |     |             |                   |      |                   |       |                   |            |          |
|                               |             |            |                |                                                |                   |                         |                     |                    |     |             |                   |      |                   |       |                   |            |          |
|                               |             |            |                |                                                |                   |                         |                     |                    |     |             |                   |      |                   |       |                   |            |          |
|                               |             |            |                |                                                |                   |                         |                     |                    |     |             |                   |      |                   |       |                   |            |          |
|                               |             |            |                |                                                |                   |                         |                     |                    |     |             |                   |      |                   |       |                   |            |          |
|                               |             |            |                |                                                |                   |                         |                     |                    |     |             |                   |      |                   |       |                   |            |          |
|                               |             |            |                |                                                |                   |                         |                     |                    |     |             |                   |      |                   |       |                   |            |          |
|                               |             |            |                |                                                |                   |                         |                     |                    |     |             |                   |      |                   |       | 4                 | $\bullet$  |          |
|                               |             |            |                |                                                |                   |                         |                     |                    |     |             |                   |      |                   |       |                   |            |          |
|                               |             |            |                |                                                |                   |                         |                     |                    |     |             |                   |      |                   |       |                   |            |          |

*Lista zestawień czasu pracy pracownika z opcją Anuluj zestawienie*

Uwaga

 Operacje: Anuluj zestawienie i Koryguj zestawienie dostępne są wyłącznie w operacji indywidualnej.

Zestawień anulowanych i korygujących nie można zaimportować z arkuszy kalkulacyjnych.

Chcąc **skorygować zestawienie** czasu pracy pracownika należy:

- Anulować wypłatę, na której znajduje się rozliczone zestawienie,
- Na liście zestawień pracownika zaznaczyć zestawienie, które będzie skorygowane i z menu kontekstowego (prawy klawisz myszy) wybrać opcję **Anuluj zestawienie** lub **Koryguj zestawienie**. Po uruchomieniu funkcji **Koryguj zestawienie** wskazane zestawienie zostaje oznaczone jako anulowane i automatycznie otwiera się zestawienie korygujące. Akceptacja operacji anulowania powoduje, że zestawienie otrzymuje status anulowanego i na liście

wyświetlane jest w kolorze szarym.

- Na korygującym zapisie (zestawieniu) automatycznie podpowiada się okres z anulowanego zapisu,
- Zapisane zestawienie korygujące pojawi się w kolorze niebieskim.

Zestawienia korygujące uwzględniane są – podobnie jak zestawienia podstawowe – przy naliczaniu wypłat, deklaracji i na wydrukach.

#### Uwaga

 Funkcja anulowania zestawienia czasu pracy jest nieodwracalna. Anulowane zestawienie nie może być usunięte ani zmodyfikowane, dostępne jest tylko w trybie do podglądu.

### **Korekta korygowanej wypłaty**

W programie jest możliwość naliczenia korekty do wypłaty korygującej. W tym celu należy anulować wypłatę korygującą. Po anulowaniu wypłaty, jeśli jest taka konieczność, można anulować skorygowaną nieobecność i wprowadzić korektę nieobecności. W przypadku gdy pracownik jest rozliczany według zestawienia i w anulowanej wypłacie korygującej było rozliczone zestawienie, które wymaga zmiany, to Użytkownik może je anulować i wprowadzić korektę.

Wypłatę korygującą nalicza się na liście korygującej. Na formularzu listy płac należy zaznaczyć parametr **Lista płac korygująca**, wybrać dokument oraz wskazać listę płac, do której jest tworzona korekta.

W wypłacie korygującej do korekty naliczany jest nowy element 'Korekta netto z poprzedniej wypłaty'. Składnik nalicza się w sytuacji, gdy w wypłacie anulowanej było wykonane kopiowanie płatności i był naliczony element 'Korekta netto wypłaty' lub 'Korekta netto z poprzedniej wypłaty'. Element jest naliczany w celu poprawnego ustalenia różnicy w kwocie netto pomiędzy wypłatami.

W wypłacie korygującej naliczanej do korekty, podobnie jak w pierwotnej korekcie, można skopiować zaliczkę podatku (na taką, jaka była zapisana w korekcie), oraz skopiować płatność z anulowanej wypłaty korygującej. Po skopiowaniu płatności, na zakładce **[Elementy wypłaty]**, pojawi się składnik 'Korekta netto wypłaty (jako różnica w płatności między anulowaną wypłatą korygującą, a bieżącą korektą).

### **Eksport wypłat do arkusza Excel**

Do arkusza **MS Excel nie są** eksportowane wypłaty anulowane i stornujące.

Podczas eksportu, jeśli pracownik w obrębie wypłaty ma więcej niż jeden tytuł ubezpieczenia, to dla takiego pracownika kwoty z wypłat będą podzielone na tyle wierszy ile ma tytułów ubezpieczenia w wypłatach na danej liście – np. osoba przebywająca przez część miesiąca na urlopie macierzyńskim będzie miała w wypłacie elementy z kodem 1240xx (zasiłek macierzyński i składki od niego) i elementy z kodem 0110xx (wynagrodzenie za przepracowaną część miesiąca).

### **Wydruki związane z korektami**

Do raportowania anulowanych nieobecności i wypłat, służą następujące wydruki:

- **Nieobecności anulowane i korygujące**  dostępny z listy pracowników w kadrach, w wydrukach kadrowych dla zaznaczonych pracowników,
- Lista pracowników z anulowanymi wypłatami dostępny z opcji *Listy płac* dla zaznaczonych list,
- **Kwitek wypłaty korygującej** dostępny z formularza listy płac, tylko dla list płac korygujących, kwitek taki zawiera informacje zarówno o wypłacie anulowanej, jak i naliczonej do niej korekcie, a także informację "różnicową".

## **Księgowanie listy płac**

Przy księgowaniu listy płac **schematem księgowym** wypłaty anulowane są pomijane.

Lista płac korygująca zawiera:

- Wypłatę stornującą, która jest przeciwieństwem wypłaty podstawowej,
- Oraz wypłatę skorygowaną naliczoną poprawnie.

Podczas księgowania **schematem księgowym**, domyślnie zaksięgowana zostanie różnica pomiędzy wypłatą podstawową i skorygowaną. Jeżeli użytkownik chce zaksięgować wypłatę skorygowaną w całości, w warunku pozycji schematu musi dodać warunek Lista płac korygująca -> Wypłata korygująca.

- Jeżeli w schemacie księgowym nie jest zaznaczony parametr **Brak kontroli po wygenerowaniu dekretu [v]**, dla listy płac korygującej, poszczególne dekrety będą zawierały pozycje z wypłaty stornującej ze znakiem przeciwnym, niż na liście płac podstawowej oraz osobne pozycje z poprawnie naliczonym wynagrodzeniem,
- Jeżeli w schemacie księgowym jest zaznaczony parametr **Brak kontroli po wygenerowaniu dekretu [ ]**, dla listy płac korygującej, dekrety będą różnicą pomiędzy wypłatą stornującą i korygującą.

Księgowanie listy płac w module *Księga Podatkowa*. Przy księgowaniu listy płac do zapisów *Księgi Przychodów i Rozchodów* pomijane są wypłaty anulowane. Dla listy płac korygującej księgowana jest różnica pomiędzy wypłatą oryginalną i skorygowaną. Przed anulowaniem wypłaty należy upewnić się, że lista płac została zaksięgowana, jeżeli anulowana wypłata powinna być wcześniej zaksięgowana.

# **[Formularz listy płac](https://pomoc.comarch.pl/optima/pl/2023_5/index.php/dokumentacja/formularz-listy-plac/)**

Tworzenie nowej listy płac (dokumentu) rozpoczynamy od określenia schematu jej numeracji. Schemat ten wybieramy z listy wywoływanej przyciskiem *Dokument*.

W programie jest kilka predefiniowanych schematów, według następującego wzoru: SYMBOL / ROK / MIESIĄC / NUMER.

Jeżeli na liście brakuje wymaganej pozycji można dodać ją

przyciskiem (wszystkie dokumenty w systemie, w tym listy płac – numerowane są według jednolitego schematu). Zasady tworzenia schematów numeracji zostały opisane [tutaj.](https://pomoc.comarch.pl/optima/pl/2023_5/.index.php/dokumentacja/definicje-dokumentow/) Zróżnicowanie symboli dla list płac powinno być spójne ze sposobem podziału list płac stosowanym w danej firmie, np., jeśli pracownicy administracji otrzymują wynagrodzenie na koniec miesiąca, a pracownicy produkcyjni 5 dnia następnego miesiąca, to należy zdefiniować dwa odrębne schematy numeracji list wypłat etatowych (np. stosując odpowiednio symbole: EA i EP).

Uwaga

Użycie kombinacji <CTRL>+ **pozwala na skopiowanie listy** płac z poprzedniego miesiąca – program podpowiada kolejny okres rozliczeniowy następujący, po okresie w kopiowanej liście oraz datę wypłaty zgodną z kopiowaną listą. Na liście płac będą mogły być umieszczane wypłaty o zadanej kategorii i okresie wypłaty zawierającym się w definiowanym przedziale **Okres od – do**. Definiowany okres może być dłuższy niż jeden miesiąc kalendarzowy.

Uwaga

Przy tworzeniu listy płac zalecamy ustawianie okresów jedno miesięcznych.

Okres wypłaty proponowany jest na podstawie wprowadzonej **Daty wypłaty**. Jeżeli data wypłaty zawiera się w okresie 21 – ostatni dzień miesiąca, to program zaproponuje jako okres wypłaty miesiąc kalendarzowy wskazany datą wypłaty. W pozostałych przypadkach jako okres wypłaty zaproponowany zostanie miesiąc poprzedni w stosunku do daty wypłaty.

Przykład

Proponowaną datą wypłaty jest 31 maja 2016 roku – program zaproponuje jako okres wypłat: 1 – 31 maja 2016. Proponowaną datą wypłaty jest 10 maja 2016 roku – program zaproponuje jako okres wypłat: 1 – 30 kwietnia 2016.

#### **Uwaga**

Wszystkie wypłaty zrealizowane na tej samej liście będą miały Datę wypłaty przepisaną z listy płac. Ta data (po uwzględnieniu przesunięcia wynikającego z formy wypłaty) pojawia się w Preliminarzu płatności jako data realizacji. Jeżeli do listy płac zostaną naliczone wypłaty, to na formularzu listy płac wszystkie pola oprócz Daty wypłaty i Opis są nieaktywne do edycji. Zmiana daty wypłaty na liście płac zawierającej już wypłaty, nie wpłynie na daty wypłat wcześniej wygenerowanych do tej listy – w takim przypadku podczas edycji daty wypłaty pojawi się ostrzeżenie.

Jeżeli okres wypłaty zostanie ustalony na przełomie miesiąca to dla elementów zależnych z definicji od czasu pracy, w zależności od zdefiniowanego w typie wypłaty Okresu wypłaty (*Konfiguracja/ Firma/ Typy wypłat/ Konfiguracja typu wypłaty/* zakładka **[Podatki]**) program zachowa się następująco:

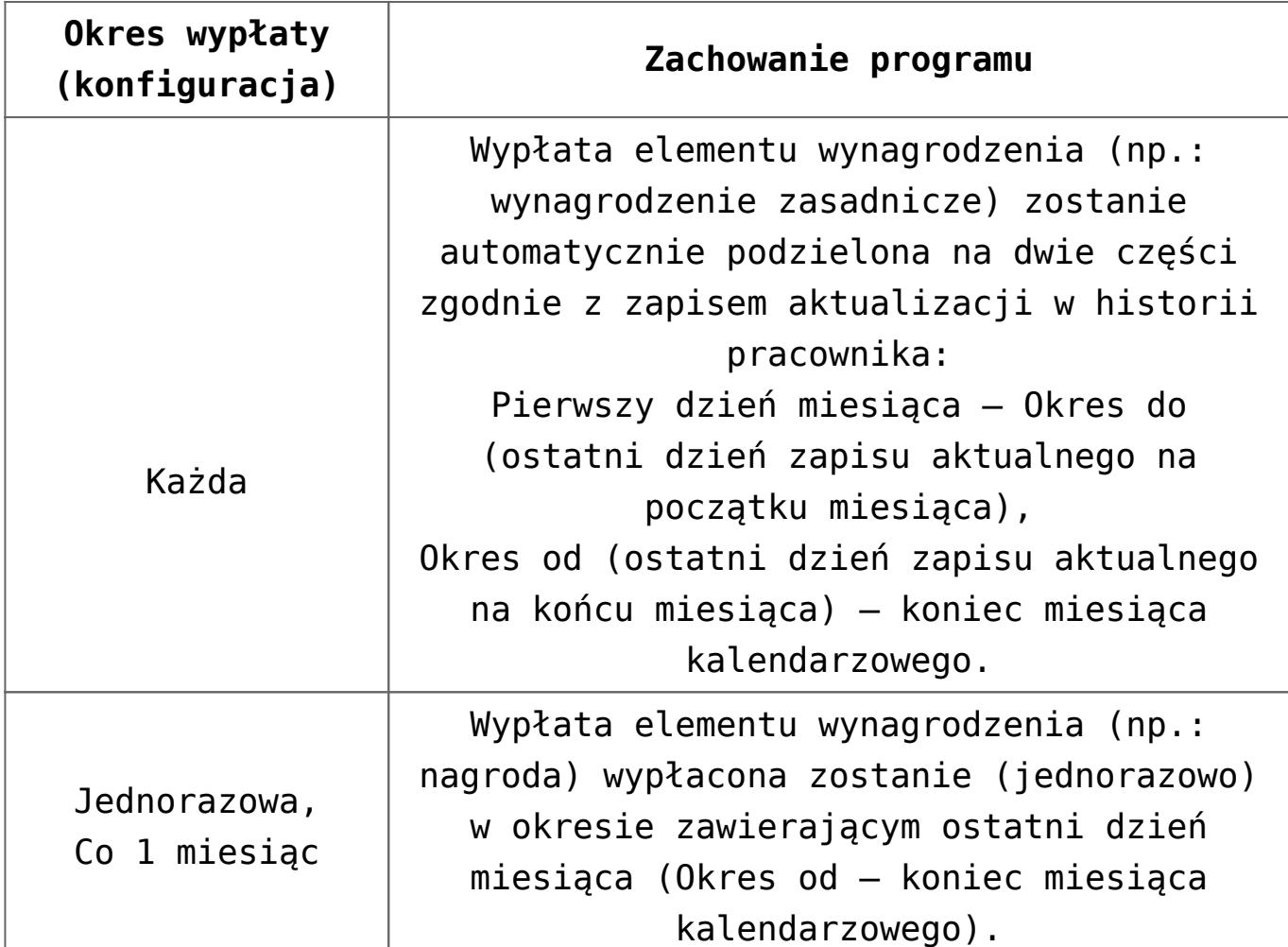

W trakcie naliczania wypłaty za zadany listą płac okres program może dodatkowo skontrolować, czy w poprzednim okresie pozostały nierozliczone elementy wynagrodzenia, nierozliczone nieobecności. W tym celu w polu **Miesięcy wstecz** wpisujemy liczbę całkowitą, większą od zera.

#### Uwaga

W polu **Mies. wstecz** można ustawić maksymalną wartość 12 miesięcy.

Przykład

Pracownik poza wynagrodzeniem zasadniczym otrzymuje premię regulaminową (liczoną jako procent wynagrodzenia zasadniczego). Zgodnie z ustawieniami konfiguracyjnymi premia podlega automatycznej korekcie.

Pracownik dostarczył zaległe zwolnienie lekarskie(na przykład za 5 dni maja) już po wypłacie.

Wprowadzamy do programu nieobecność zgodnie z faktycznymi danymi.

Przed realizacją czerwcowych wypłat ustalamy rozliczenie 1 (jeden) miesiąc w tył.

W trakcie czerwcowej wypłaty program automatycznie:

– wygeneruje pomniejszenie czerwcowego wynagrodzenia zasadniczego za 5 dni majowej nieobecności,

– odpowiednio pomniejszy majową premię regulaminową (w wypłacie pojawi się odpowiednia, ujemna korekta),

– rozliczy majową nieobecność (w zależności od potrzeb generując wynagrodzenie za czas choroby lub zasiłek chorobowy),

– zrealizuje czerwcowe wypłaty.

Całość zostanie rozliczona na wspólnych deklaracjach PIT i ZUS.

**W odniesieniu do nadgodzin i nieobecności nie jest to wyliczenie różnicowe:** 

- Dopłaty do nadgodzin za miesiąc poprzedni naliczą się tylko wtedy, gdy w poprzedniej wypłacie nie było dopłaty do nadgodzin danego typu. Jeśli w poprzedniej wypłacie rozliczono część nadgodzin, a następnie dopisano dodatkowe nadgodziny, to nie naliczy się automatycznie dopłata za te nadgodziny dopisane z opóźnieniem.
- W przypadku nieobecności naliczy się pomniejszenie i wynagrodzenie lub zasiłek za nieobecność z poprzedniego miesiąca wprowadzoną po naliczeniu wypłaty, nie wyliczy się natomiast różnicowo wyrównanie, jeśli np. omyłkowo wypłacono zasiłek chorobowy 80% zamiast 100%, nawet, jeśli zmieniono następnie przyczynę nieobecności.
- W przypadku zmiany stawki zaszeregowania po naliczeniu wynagrodzenia za dany miesiąc, wyliczając wyrównanie w kolejnej liście płac w wypłacie zostanie rozliczone jedynie wyrównanie dla wynagrodzenia zasadniczego. Wyrównania dodatkowych elementów np. wynagrodzenia za czas urlopu czy wynagrodzenia za nadgodziny nie naliczą się automatycznie. Należy rozliczyć je własnymi składnikami.

**Wpisanie np. 1 (jeden) spowoduje, że program w pierwszej kolejności przeliczy ponownie wypłaty za poprzedni okres. Dopiero w drugiej kolejności rozliczy okres bieżący.**

Jeżeli program stwierdzi różnicę pomiędzy "historyczną" (zapisaną w wypłacie) wartością danego elementu wynagrodzenia a wartością nowo naliczoną, wygeneruje odpowiednią korektę (pod warunkiem, że konfiguracja elementu wynagrodzenia dopuszcza taką możliwość (*Konfiguracja/ Firma/ Typy wypłat/ Konfiguracja typu wypłaty / zakładka* **[Podatki]**/ parametr **Korygowana** )*.*

Jeżeli w poprzednim okresie wypłaty nie zostały jeszcze naliczone program odpowiednio ustali ich wartość.

**Deklaracja za: rok, miesiąc**. Zadeklarowany na podstawie daty wypłaty miesiąc, rok decyduje o tym, na jakich deklaracjach PIT, ZUS, (za jaki miesiąc) rozliczone zostaną nowo **akceptowane** wypłaty.

Pole **Opis** można wykorzystać jako adnotacja o tworzonej liście płac (maksymalnie 128 znaków).

## **Definiowanie listy płac dla wydziału (Płace i Kadry Plus)**

W programie umożliwiono powiązanie listy płac (podczas definicji) z konkretnym wydziałem firmy. Do wydziału można przypiąć symbol dla listy płac a następnie wykorzystać go w schemacie numeracji listy płac. Opcja ta pozwala także na filtrowanie pracowników uwzględniające wydział z listy płac.

Jeżeli użytkownik zdefiniuje listę płac dla wydziału "Dział *Handlowy*", to naliczenie wypłat na tej liście jest możliwe tylko dla tych spośród wyświetlonych pracowników, którzy są przypisani do wydziału "*Dział Handlowy*". Na liście "*Wypłaty pracowników*" wybór listy płac przypisanej do wydziału,

powoduje domyślne ustawienia filtra na wydział zgodny z listą płac, co stanowi ułatwienie dla seryjnego liczenia wypłat.

W konfiguracji firmy (System/Konfiguracja/Firma/ Płace/ Parametry/ Naliczanie wypłat) można zaznaczyć parametr **Ostrzeganie w płacach o niezgodności wydziału z wybraną listą płac** (domyślnie niezaznaczony). Jeżeli użytkownik na liście wypłat pracowników wybierze listę zdefiniowaną np. dla wydziału "*Dział Handlowy*" a jednocześnie wybierze wydział różny od podanego w liście płac pojawi się komunikat informujący o tej niezgodności.

Uwaga

Jeżeli pracownik w trakcie miesiąca zmienia wydział, to należy pamiętać, aby jego wynagrodzenie naliczyć na dwóch listach płac (dla dwóch wydziałów) z podziałem wypłaty na okresy wynikające z przypisania do wydziałów w zapisach historycznych pracownika

## **Definiowanie listy płac dla zakładu**

W programie umożliwiono powiązanie listy płac (podczas definicji) z konkretnym zakładem, jeśli w konfiguracji ustawiony jest rodzaj księgowości jako **Księga podatkowa** oraz zaznaczony jest parametr **Firma wielozakładowa**. Jeżeli użytkownik zdefiniuje listę płac dla zakładu "Produkcja-*Kraków*", to naliczenie wypłat na tej liście jest możliwe tylko dla tych spośród wyświetlonych pracowników, którzy mają ustawiony zakład "*Produkcja-Kraków*".

# **[Zestawienie zaznaczonych list](https://pomoc.comarch.pl/optima/pl/2023_5/index.php/dokumentacja/zestawienie-zaznaczonych-list-plac/) [płac](https://pomoc.comarch.pl/optima/pl/2023_5/index.php/dokumentacja/zestawienie-zaznaczonych-list-plac/)**

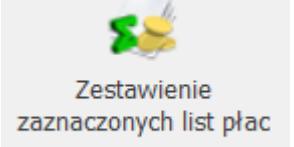

Na pasku narzędzi *Zestawienie zaznaczonych list płac* – po zaznaczeniu danej listy (zasady zaznaczenia rekordów na listach opisane [tutaj](http://pomoc.comarch.pl/optima/pl/2023_5/index.php/knowledge-base/standardy-w-programie/) (Zaznaczanie rekordów na liście)) i wciśnięciu tego przycisku program wyświetli formularz analogiczny, jak dla wypłaty pracownika. Formularz składa się z trzech zakładek:

- **[Ogólne]** podaje liczbę osób, dla których wyliczono wynagrodzenie i łącznej sumy elementów wypłaty z podziałem na elementy opodatkowane i nieopodatkowane, składki ZUS, koszty uzyskania, zaliczkę podatku wraz z ubezpieczeniem zdrowotnym oraz kwoty wynagrodzeń wypłacone z kasy i przelane na ROR. Liczba osób jest to liczba kwitków wypłat.
- **[Podatki]** zawarto tu informacje związane z rozliczeniem z urzędem skarbowym, czyli podstawę opodatkowania, należne i odliczone koszty uzyskania i ulgi podatkowe, kwotę zaliczki podatku , zaliczkę podatku do rozliczenia w kolejnych miesiącach, zaliczkę podatku rozliczoną z poprzednich miesięcyi kwotę składki na ubezpieczenia zdrowotne.

**[Ubezpieczenia]** – zakładka ta dostarcza informacji o łącznej podstawie składek na zaznaczonych listach i wysokości składek ZUS płaconych przez ubezpieczonego i płatnika.

# **[Przenoszenie list płac za](https://pomoc.comarch.pl/optima/pl/2023_5/index.php/dokumentacja/przenoszenie-list-plac-za-pomoca-pracy-rozproszonej/) [pomocą pracy rozproszonej](https://pomoc.comarch.pl/optima/pl/2023_5/index.php/dokumentacja/przenoszenie-list-plac-za-pomoca-pracy-rozproszonej/)**

W programie jest możliwość przeniesienia list płac za pomocą pliku XML z bazy, na której prowadzone są kadry i płace do innej bazy w celu ich zaksięgowania. Zaimportowane pracą rozproszoną dane płacowo – kadrowe są widoczne zarówno dla operatora mającego licencję na moduły płacowe, jak i dla posiadającego jedynie moduły księgowe, jeśli nie ma ustawionej na karcie operatora blokady dostępu do wszystkich dokumentów pracowników, bądź blokady tylko do wynagrodzeń. Aby móc przenosić dane za pomocą pracy rozproszonej należy ustawić parametry w konfiguracji:

- W *System/ Konfiguracja/ Firma/ Ogólne/ Praca rozproszona* w bazie, gdzie naliczane są listy płac należy zaznaczyć parametr **Dział sprzedaży lub kadr** oraz wpisać identyfikator księgowości i działu sprzedaży lub kadr. W bazie docelowej, do której będą przenoszone dane należy zaznaczyć parametr **Księgowość** oraz uzupełnić identyfikator księgowości. Identyfikatory w obu bazach muszą być zgodne.
- Z poziomu *Stanowisko/Praca rozproszona/Parametry* należy wskazać katalog przechowywania plików wymiany XML.

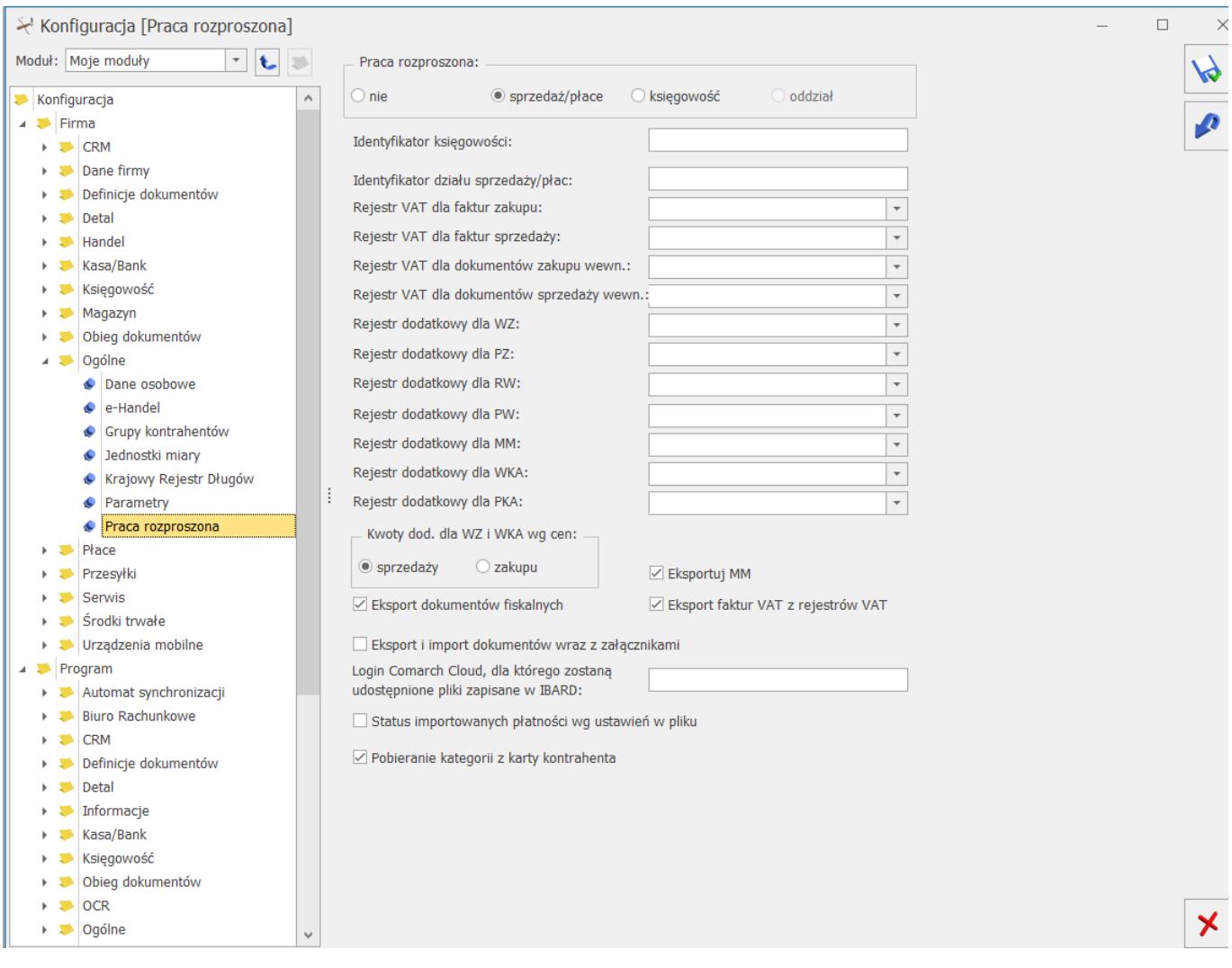

#### *Ustawienie pracy rozproszonej*

Po ustawieniu powyższych parametrów z menu *Narzędzia* za pomocą przycisku *Praca rozproszona BR/Sprzedaż/płace* można wyeksportować dane z jednej bazy i zaimportować w drugiej. Eksportowi podlegają dane słownikowe takie jak pracownicy, formy płatności, typy wypłat czy struktura organizacyjna oraz dokumenty w tym m.in. listy płac, płatności. Wyeksportować można wyłącznie dokumenty zatwierdzone, tzn. listy płac zamknięte i płatności zatwierdzone do realizacji. Przy eksporcie list płac pomijane są anulowane wypłaty.

Na oknie eksportu można określić, czy mają być wyeksportowane wszystkie dane, dotąd nie eksportowane lub zmienione lub ze wskazanego okresu. Podczas eksportu typów wypłat z opcją **Dotąd nie eksportowane i zmienione** do pliku przenoszone są zmienione od ostatniego eksportu typy wypłat oraz nowe. Eksport

struktury organizacyjnej jako **Dotąd nie eksportowane i zmienione** możliwy jest tylko za pierwszym razem. Kolejne zmiany w strukturze (modyfikacja i dodanie) należy eksportować z opcją **Wszystkie**. Struktura zostanie wyeksportowana jeszcze raz w całości. Import spowoduje dopisanie nowych lub zmodyfikowanie istniejących danych w strukturze, ale nie usunie tych istniejących w bazie importowej (jeśli były dodane z poziomu programu, a nie mają swojego odpowiednika w pliku).

Przenosząc listy, w przypadku eksportu list płac pracą rozproszoną można ustawić okres, z którego dane zostaną wyeksportowane. W tym celu w polu **Zakres dat** należy ustawić okres zgodny z datą wskazać daty zgodne z datami wypłaty, która jest ustawiona ustawionymi na listach płac.

Modyfikacje wyeksportowanych list płac i wypłat oraz możliwość anulowania wypłat są uzależnione od ustawienia parametru **Zmiana dokumentów wyeksportowanych** na danym Operatorze.

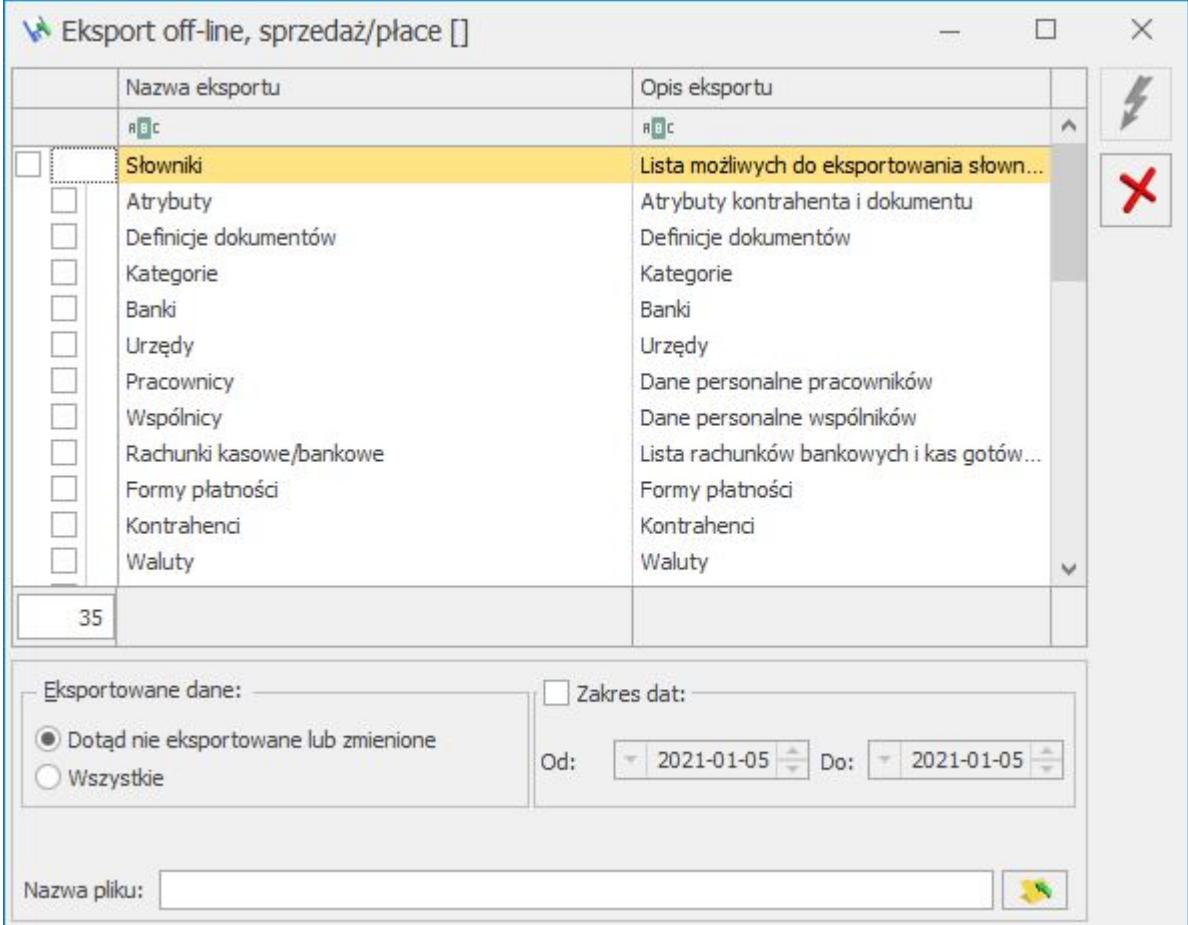

#### *Okno eksportu danych za pomocą pracy rozproszonej*

W bazie, w której prowadzona jest Księgowość z poziomu *Dokumenty źródłowe/Listy płac* możliwy jest podgląd wypłat, naliczonych na zaimportowanych liście płac, za pomocą

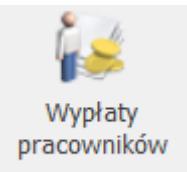

przycisku *Wypłaty pracowników* dostępnego na wstążce. Zaimportowane pracą rozproszoną listy płac, jak również pojedyncze wypłaty są wyświetlane tylko w trybie do odczytu. Oznacza to, że na liście płac, którą zaimportowano pracą rozproszoną, nie można wykonywać zmian w wypłatach: nie można ich dodawać, cofać do bufora, usuwać ani anulować. W sytuacji, kiedy istnieje konieczność ponownego importu zaimportowanej listy płac, należy najpierw ją usunąć z bazy docelowej i jeszcze raz zaimportować. W bazach z zaznaczoną pracą rozproszoną i opcją **Księgowość** na oknie *List płac* można usunąć całą listę płac wraz z naliczonymi na niej wypłatami za

pomocą przycisku *Usunięcie listy płac z wypłatami* . Można usunąć jedynie zaimportowane pracą rozproszoną listy płac, które nie są zaksięgowane i nie mają rozliczonych płatności z wypłat.

Przeniesione płatności wynikające z wypłat pojawiają się w preliminarzu płatności. Zaimportowane płatności mogą być wyeksportowane do systemu bankowego, mogą podlegać dalszym rozliczeniom i księgowaniom. Jeśli pracownik na formularzu danych kadrowych ma ustawiony parametr **Nie rozliczaj płatności**, podczas importu płatności wynikające z wypłaty trafiają do preliminarza płatności ze statusem *Nie podlega* rozliczeniom, mimo że w pliku były zapisane zgodnie ze statusem zapisanym w bazie eksportowej.

W bazie, do której zaimportowano listy płac pracą rozproszoną domyślnie jest zablokowana możliwość naliczania kolejnych list

płac. Dodawanie list płac i naliczanie wynagrodzeń w kolejnych miesiącach jest możliwe dopiero po zaznaczeniu parametru w *Konfiguracja/ Firma/ Płace/ Parametry/ Naliczanie wypłat*  **Możliwość liczenia wypłat po zaimportowaniu list płac pracą rozproszoną**.